# RK3 TASTIERA RADIO ROLLING CODE

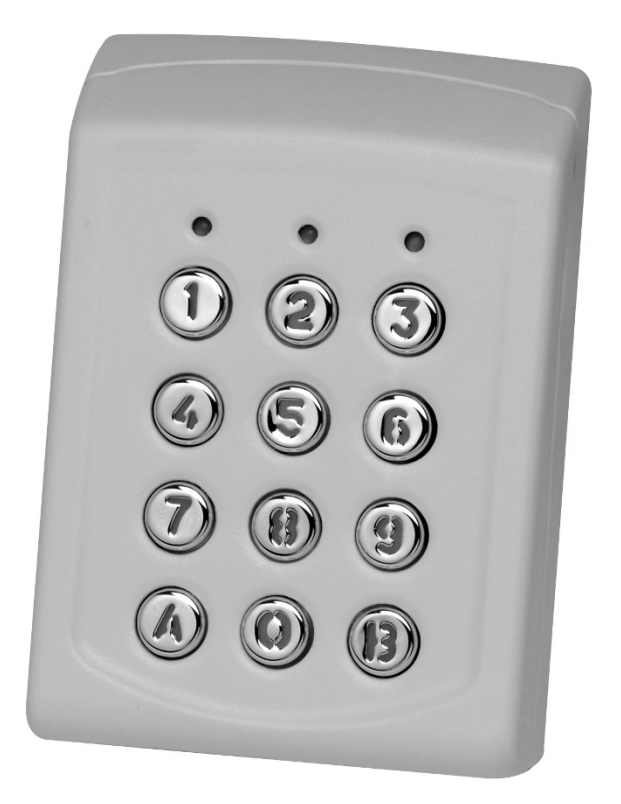

## Manuale d'uso

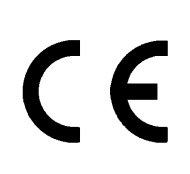

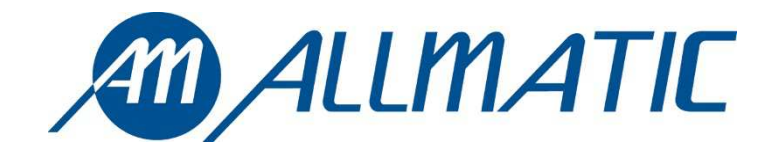

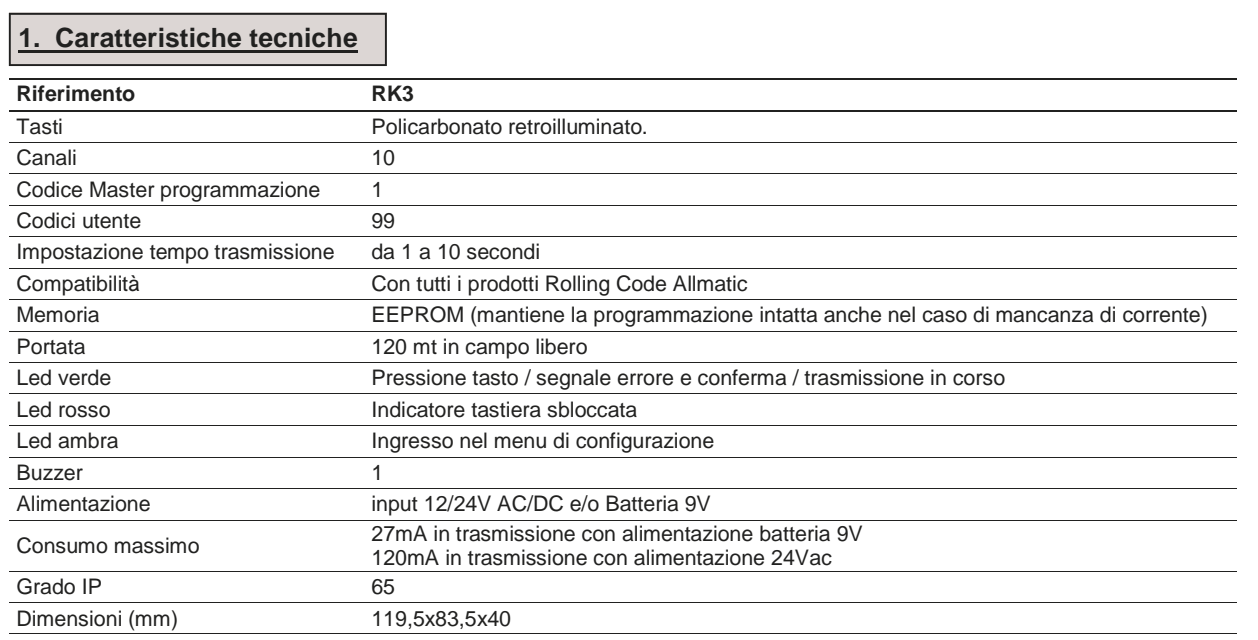

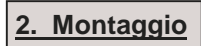

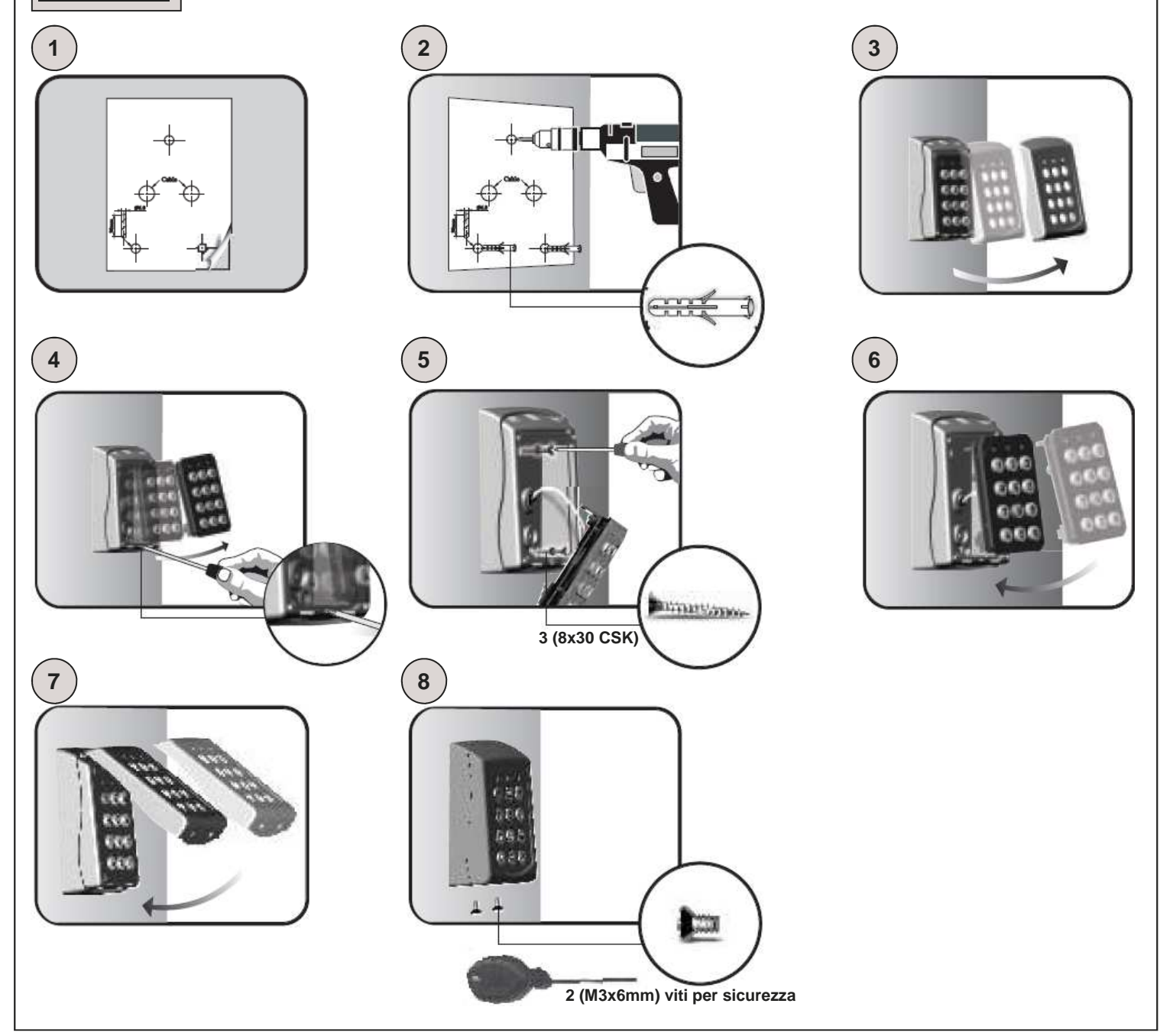

### **3. Codice Master**

**ATTENZIONE: Prima di effettuare qualsiasi operazione applicare nello spazio sottostante l'adesivo presente sul retro della tastiera (come indicato nel disegno) con riportato il codice master impostato di fabbrica.** 

**Incollare l'adesivo o scrivere qui il codice master** 

**ATTENZIONE: In caso di reset totale del dispositivo, il codice master tornerà ad essere quello indicato. La perdita di questo codice renderà quindi inutilizzabile la tastiera.** 

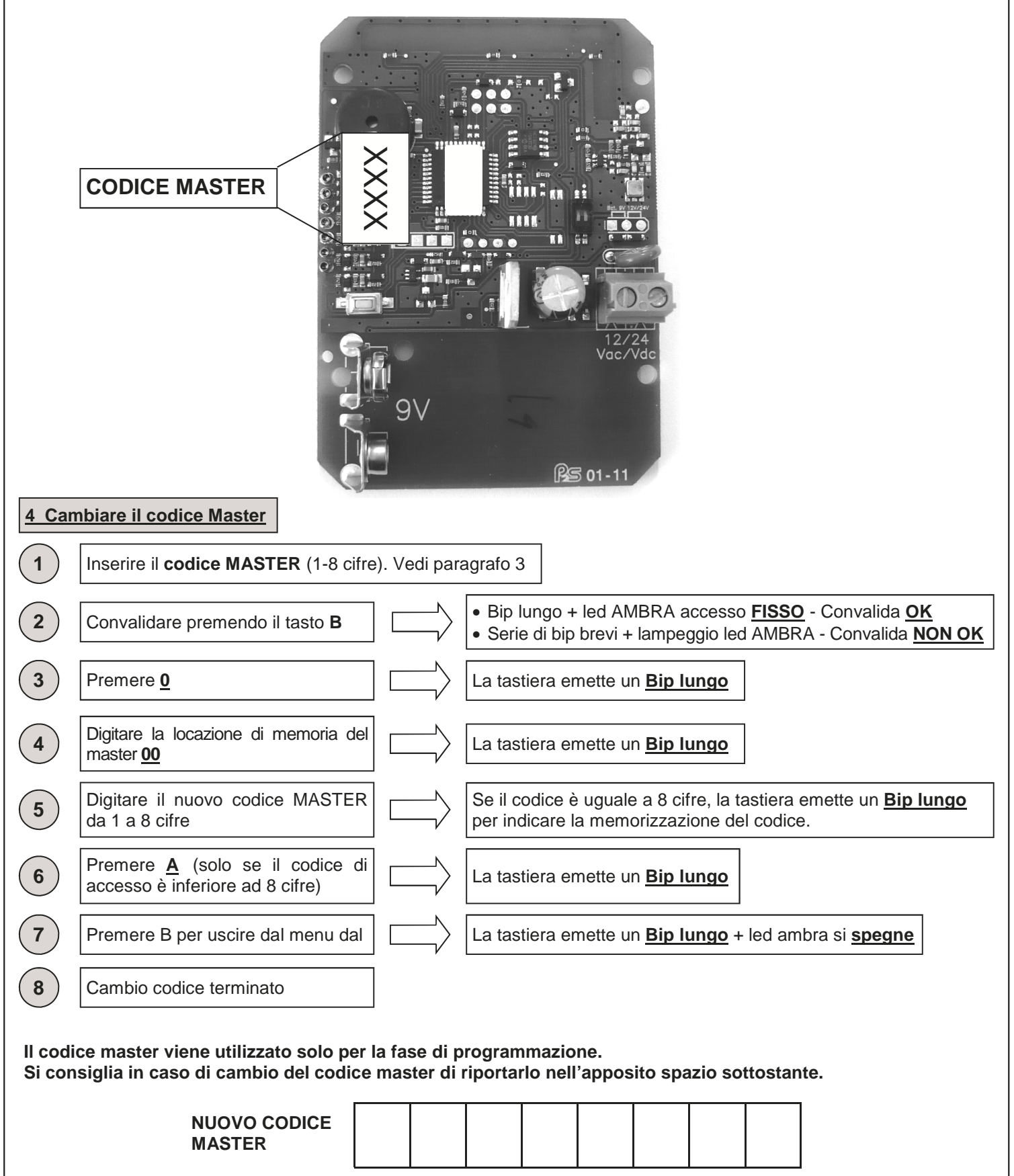

6-1622368 REV.2 26/06/2014 ITA ENG FRA ESP DEU POR 3 /12

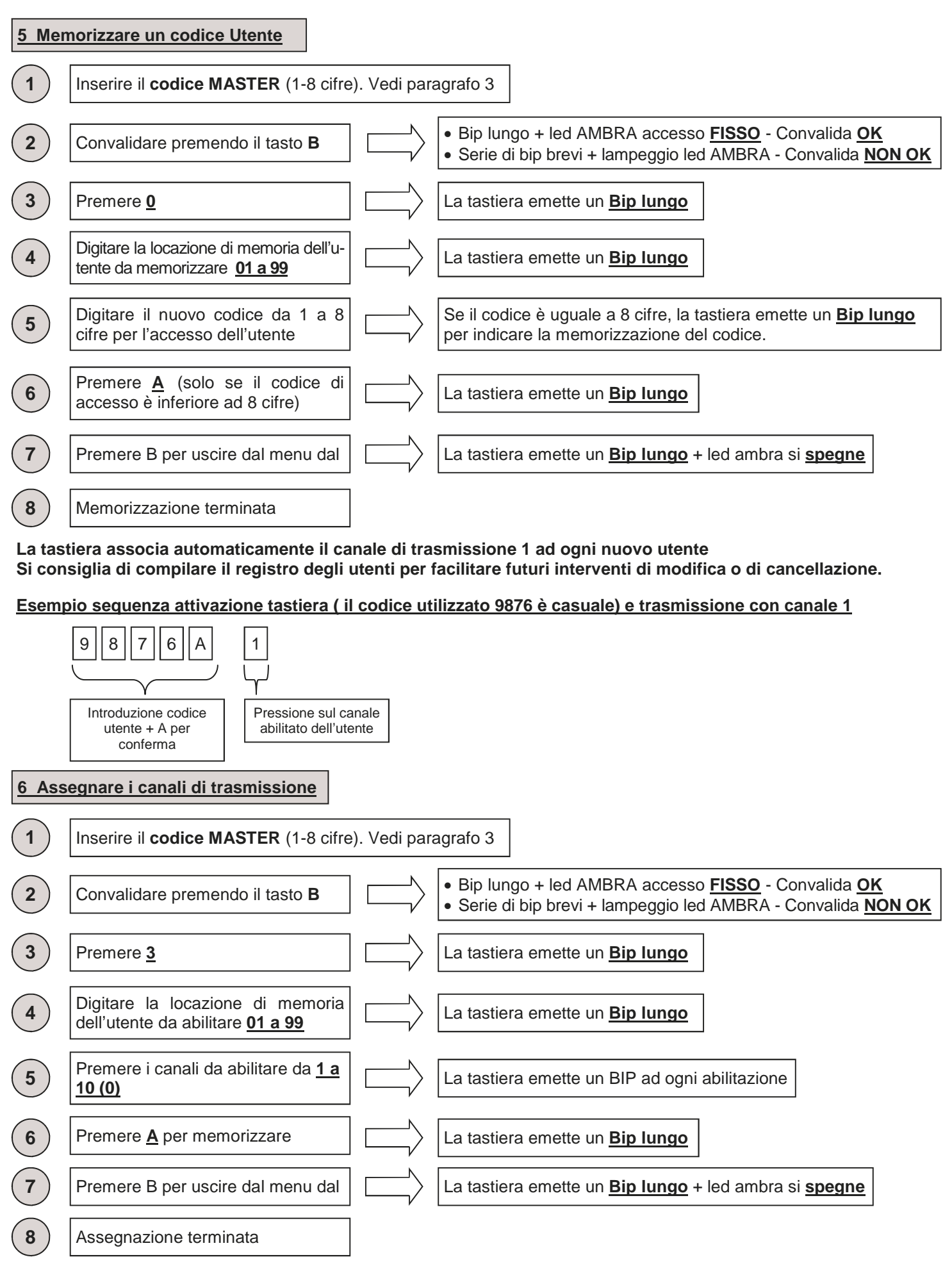

**La tastiera associa automaticamente il canale di trasmissione 1 ad ogni nuovo utente Si consiglia di compilare il registro degli utenti per facilitare futuri interventi di modifica o di cancellazione.** 

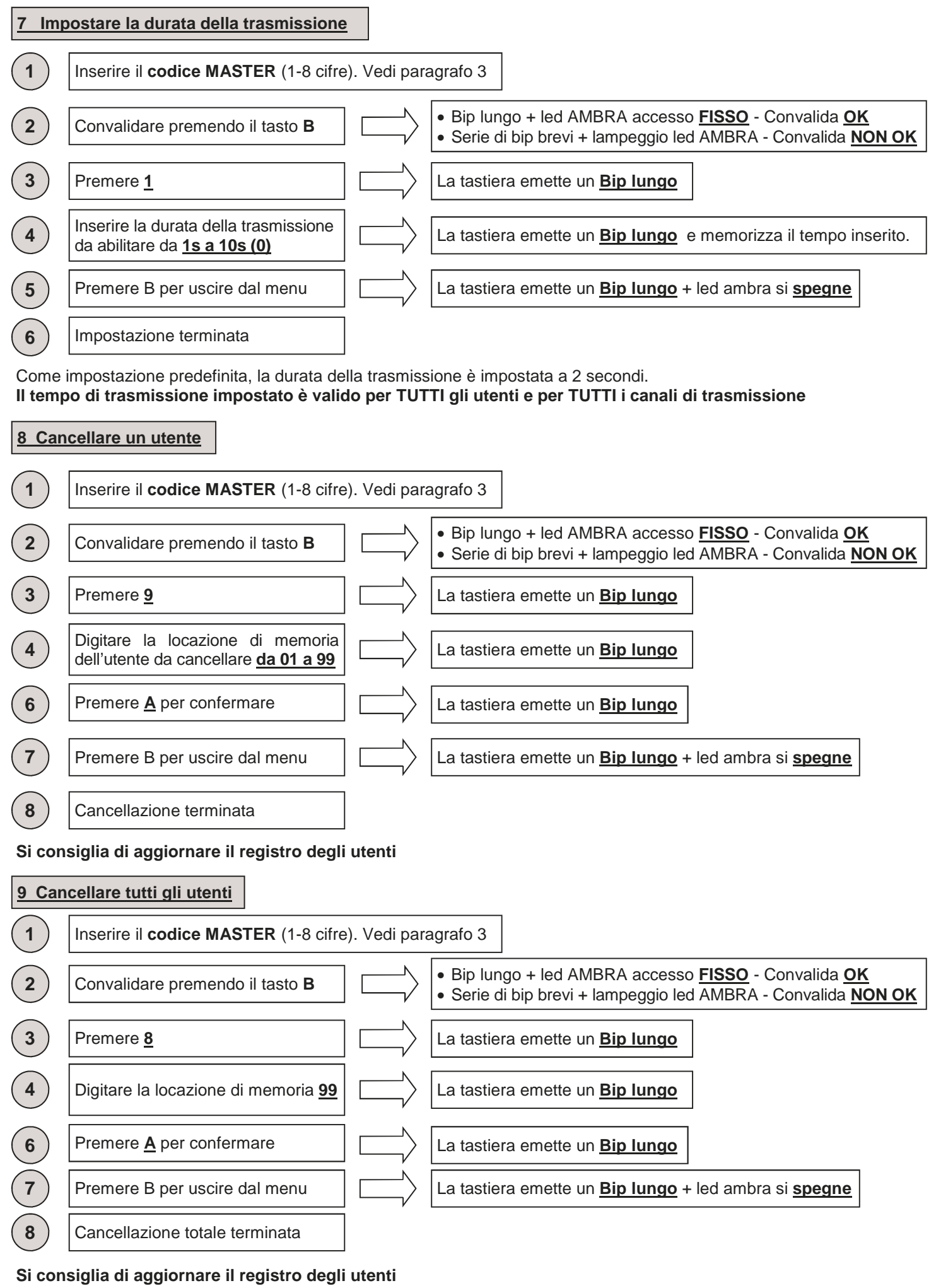

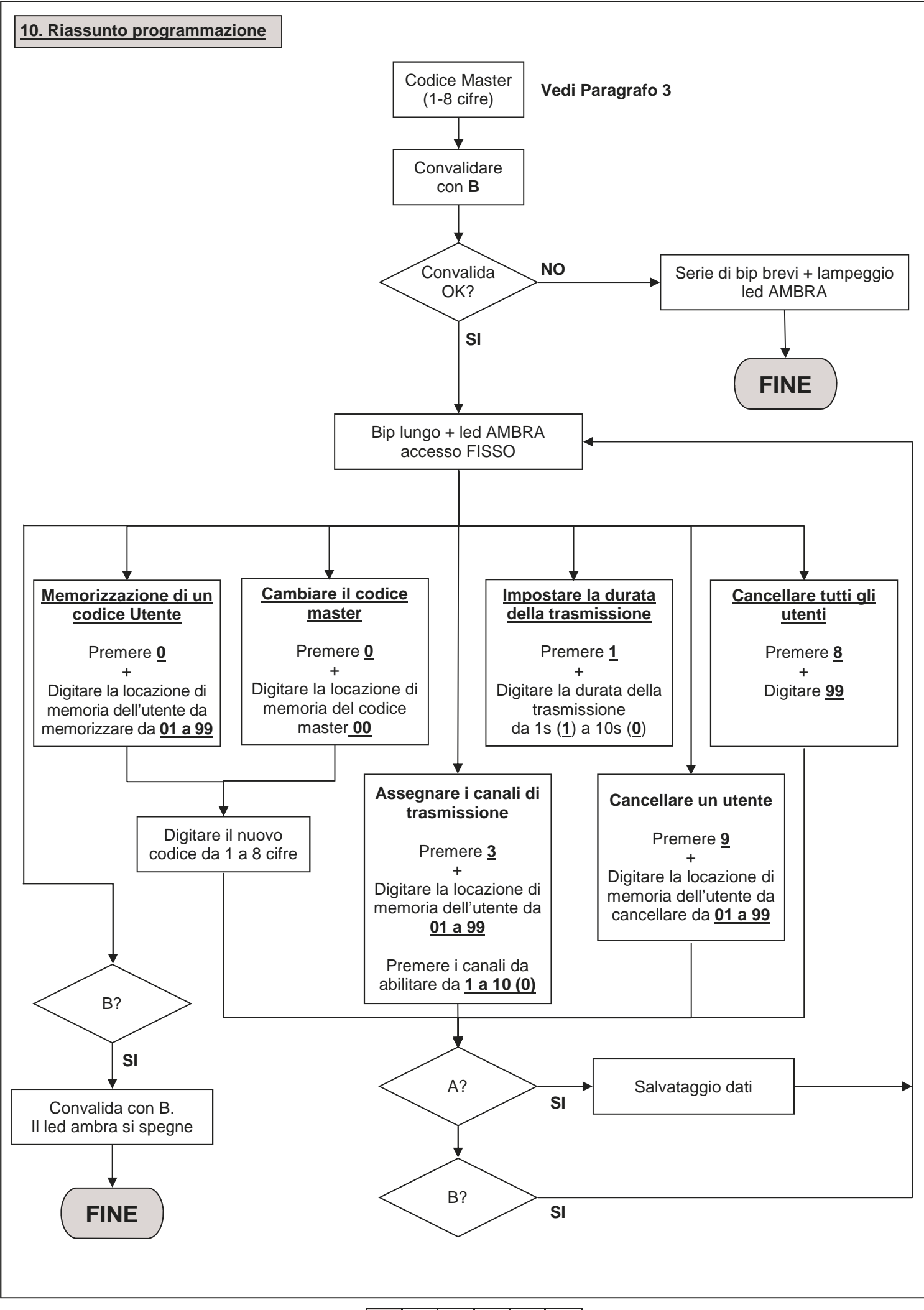

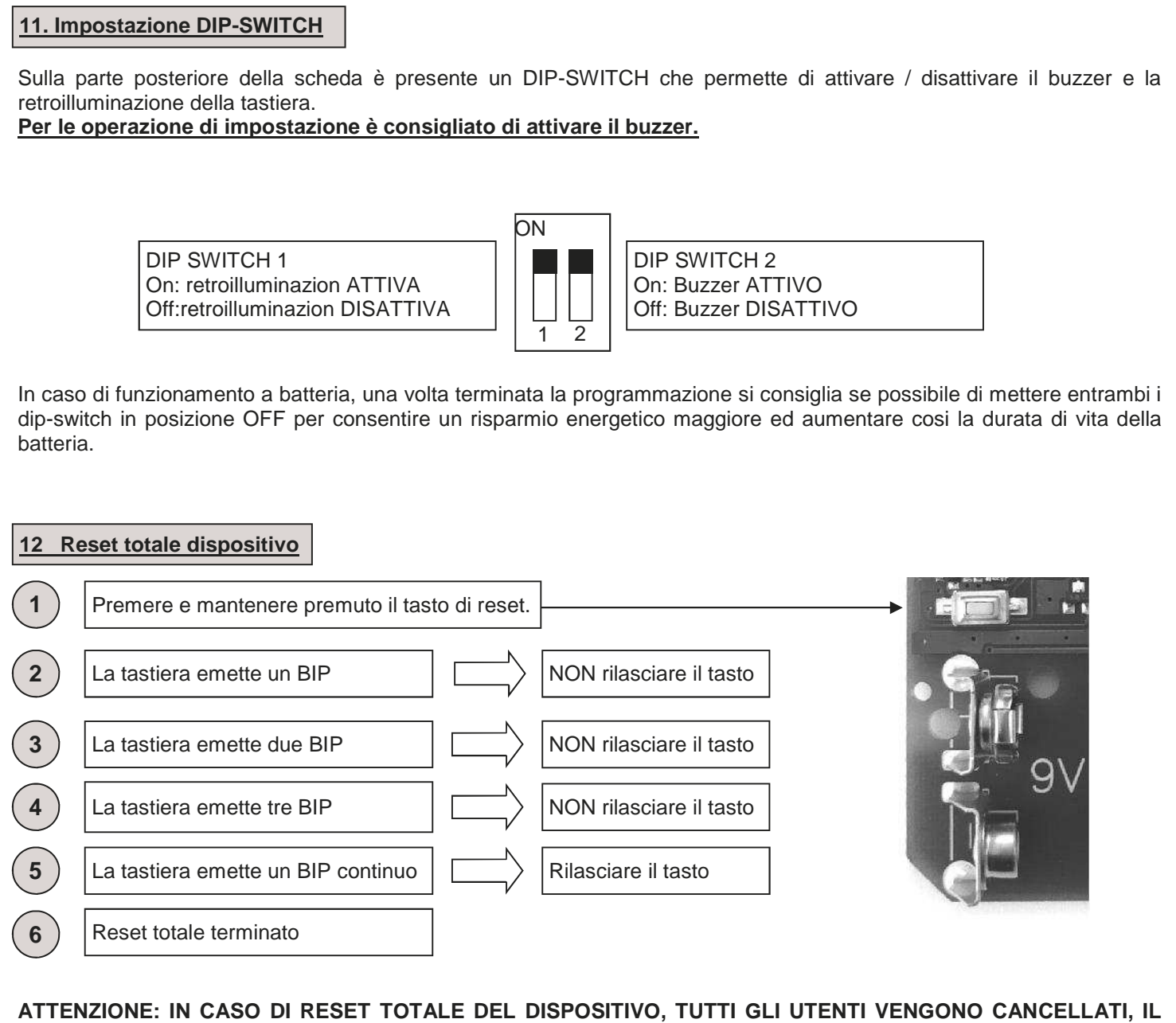

**CODICE MASTER (VEDI PARAGRAFO 3) E TUTTE LE IMPOSTAZIONI TORNANO AD ESSERE QUELLE IMPOSTATE DI FABBRICA.** 

### **13 Esempio di programmazione**

Questo esempio riporta la programmazione del dispositivo con il codice utente "123456" abilitato a trasmettere sul canale "4" con una durata di trasmissione di 6 secondi. Il codice master impostato di fabbrica per questo esempio è "9876". **Si consiglia sempre di modificare il codice master impostandone uno proprio.** 

### **1. Cambio del codice Master**

Qui sotto viene riportato la sequenza da introdurre per cambiare il codice master (nel nostro esempio "9876") con il codice "456789" (questo codice deve essere scelto dal cliente, vedi paragrafo 3 e 4)

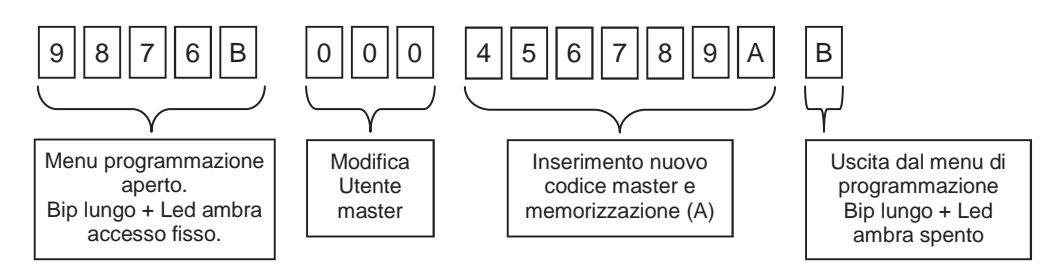

### **2. Impostazione codice utente**

Qui sotto viene riportato la sequenza da introdurre per creare un utente sull'allocazione di memoria "01" con il codice di accesso "123456". Vedi paragrafo 5.

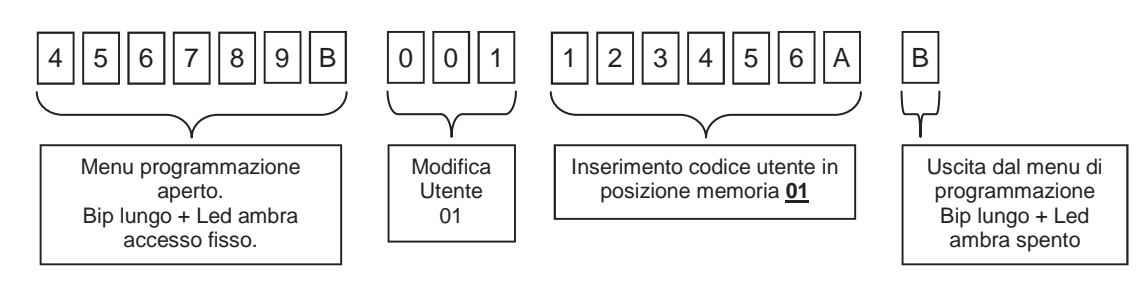

### **3. Impostazione canale trasmissione**

Come impostazione predefinita, ad ogni nuovo utente il dispositivo assegna automaticamente il canale 1. Qui sotto viene riportato la sequenza da introdurre per abilitare il canale di trasmissione "4" all'utente posizionato alla allocazione di memoria 01.Vedi paragrafo 6.

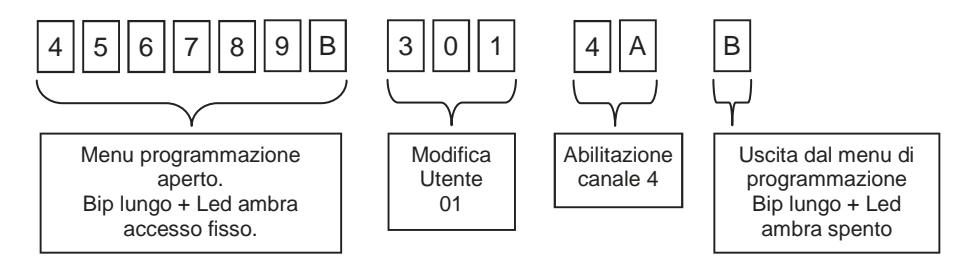

### **4. Impostazione durata trasmissione**

Come impostazione predefinita, la durata della trasmissione è impostata a 2 secondi. Qui sotto viene riportato la sequenza da introdurre per impostare la durata di trasmissione a 6 secondi per TUTTI i canali e TUTTI gli utenti. Vedi paragrafo 7.

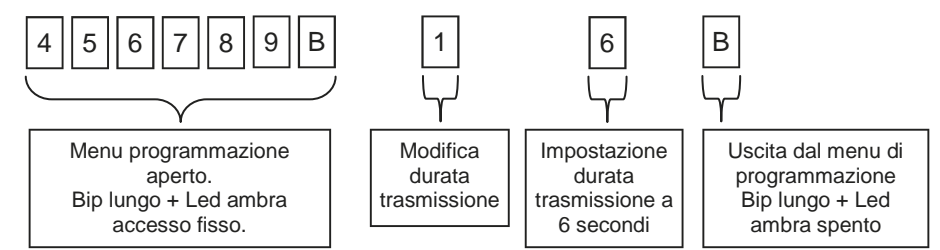

### **5. Memorizzazione della tastiera sull'automazione**

Entrare in modalità apprendimento sulla centralina/ricevitore in uso, inserire il codice utente (es.123456) sulla tastiera RK3, premere il tasto A e successivamente premere il tasto del canale (es.4) che si desidera memorizzare.

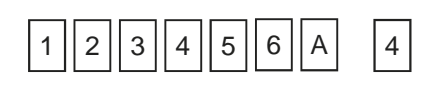

6-1622368 RFV.2 26/06/2014 ITA ENG FRA ESP DEU POR

### **Registro utenti**

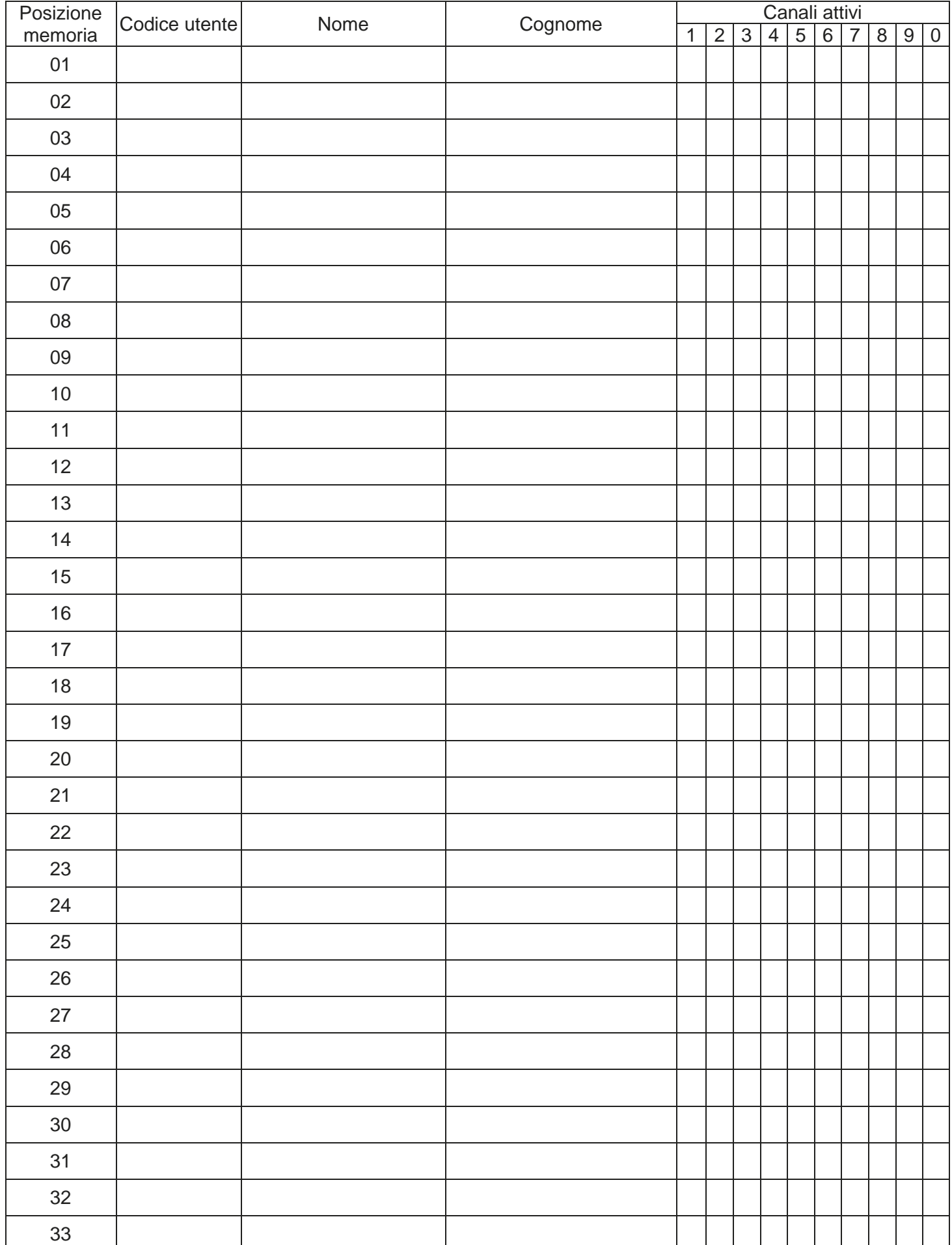

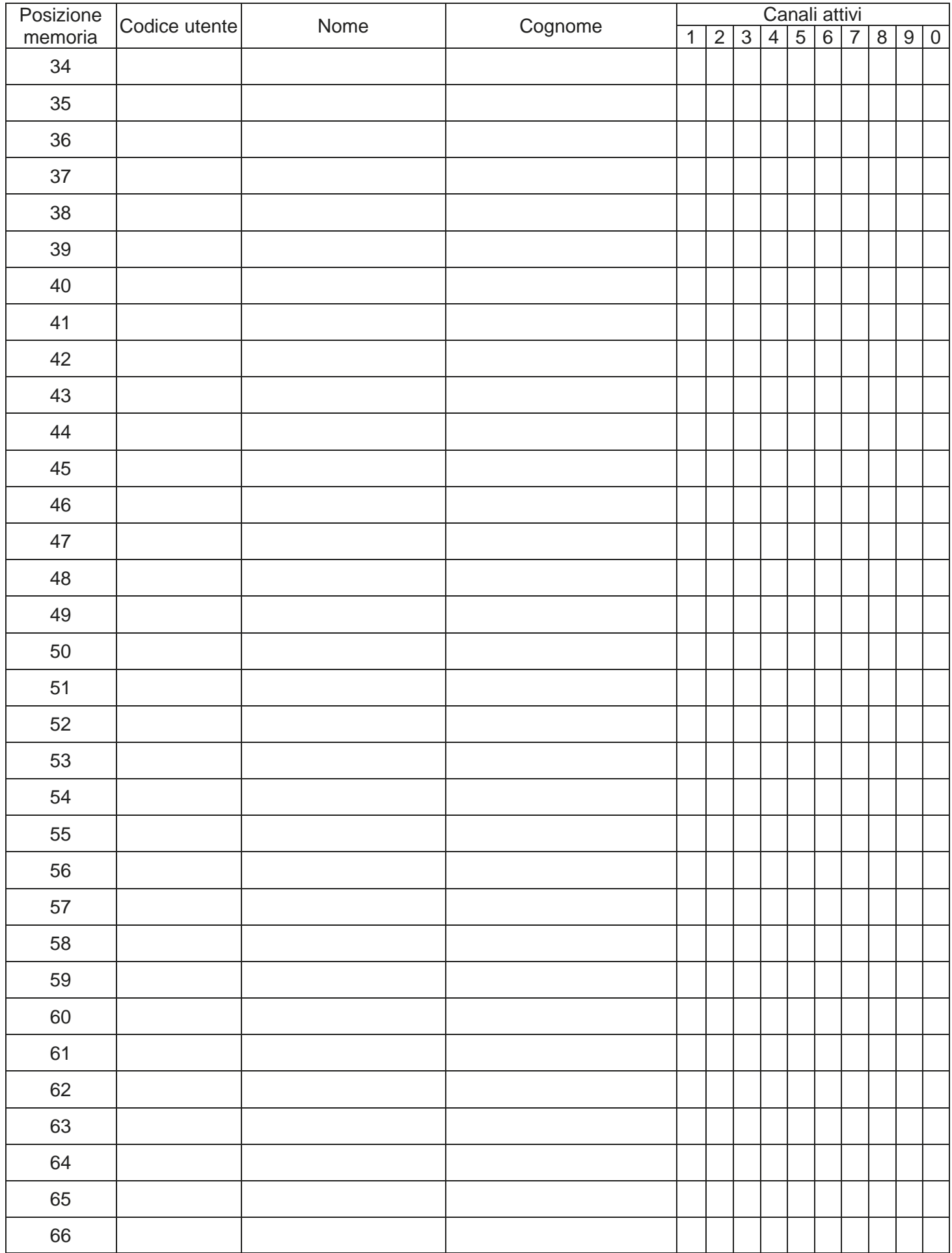

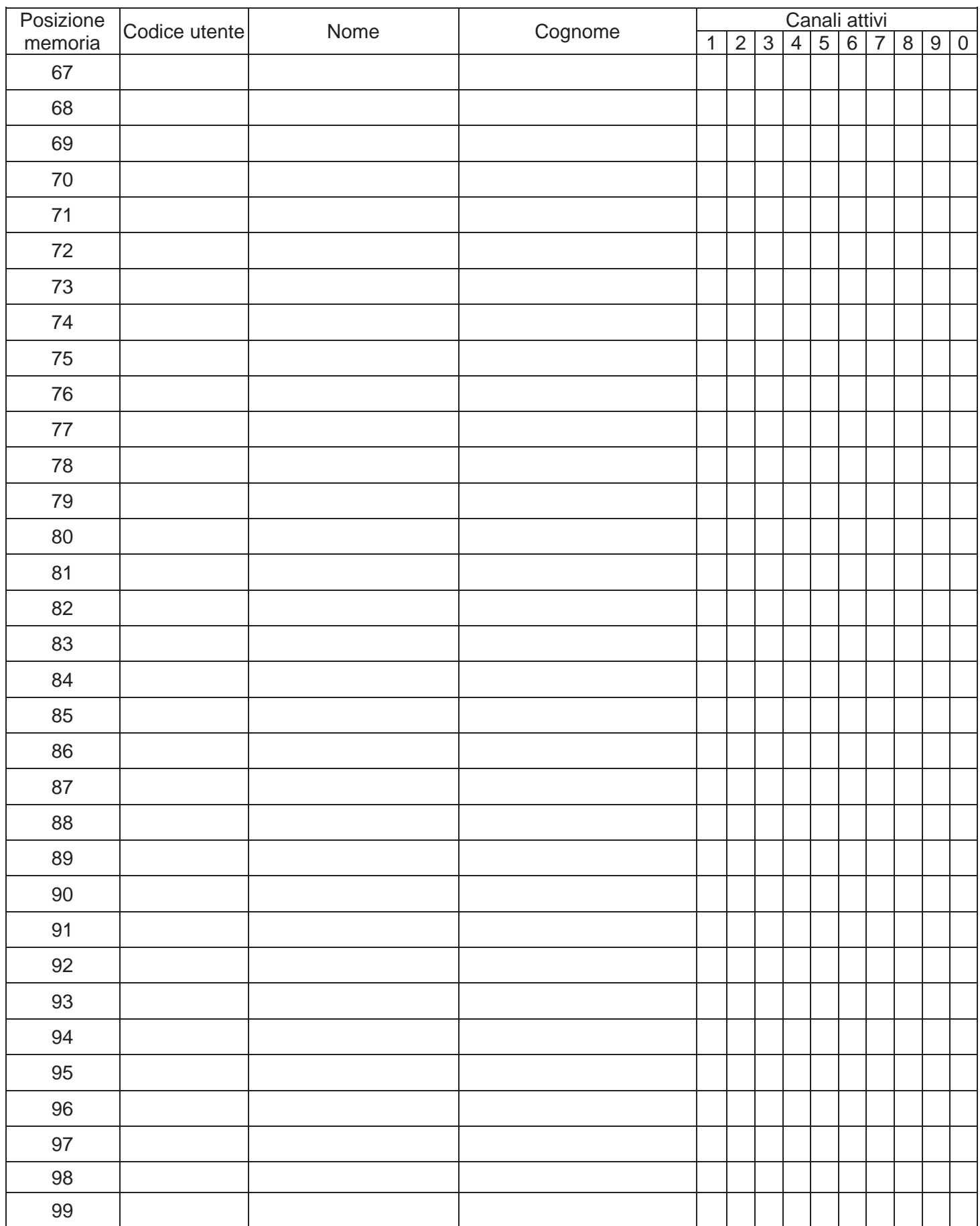

GARANZIA - La garanzia del produttore ha validità a termini di legge dalla data stampigliata sul prodotto ed è limitata alla riparazione o sostituzione gratuita dei pezzi riconosciuti dallo stesso come difettosi per mancanza di qualità essenziali nei materiali o per deficienza di lavorazione. La garanzia non copre danni o difetti dovuti ad agenti esterni, deficienza di manutenzione, sovraccarico, usura naturale, scelta del tipo inesatto, errore di montaggio, o altre cause non imputabili al produttore. I prodotti manomessi non saranno né garantiti né riparati.

I dati riportati sono puramente indicativi. Nessuna responsabilità potrà essere addebitata per riduzioni di portata o disfunzioni dovute ad interferenze ambientali. La responsabilità a carico del produttore per i danni derivati a chiunque da incidenti di qualsiasi natura cagionati da nostri prodotti difettosi, sono soltanto quelle che derivano inderogabilmente dalla legge italiana.

6-1622368 REV.2 26/06/2014 **ITA ENG FRA ESP DEU POR** 11/12

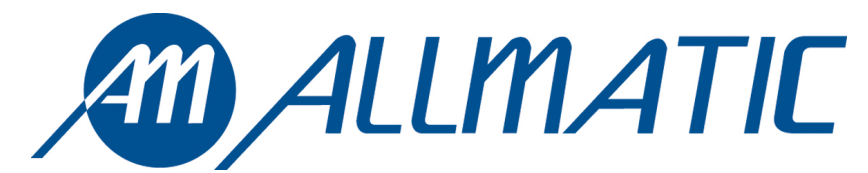

ALLMATIC S.r.l 32020 Lentiai - Belluno – Italy Via dell-Artigiano, n°1 – Z.A. Tel. 0437 751175 – 751163 r.a. Fax 0437 751065 http://www.allmatic.com - E-mail: info@allmatic.com

# RK3 ROLLING CODE RADIO KEYBOARD

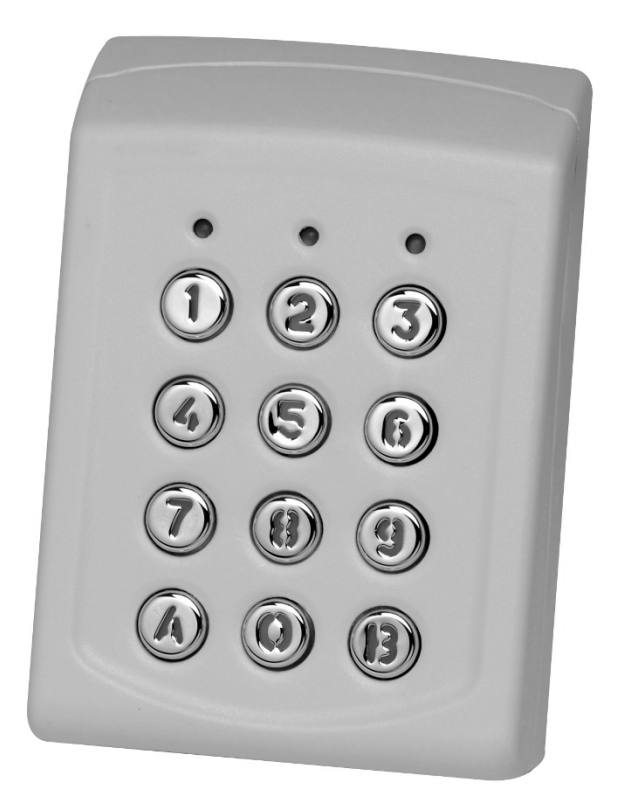

## Manual

 $C \in$ 

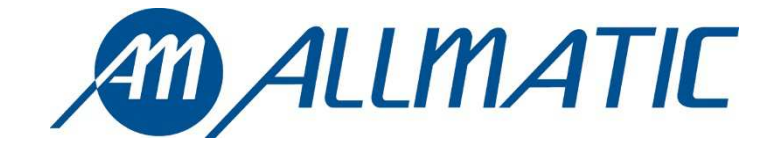

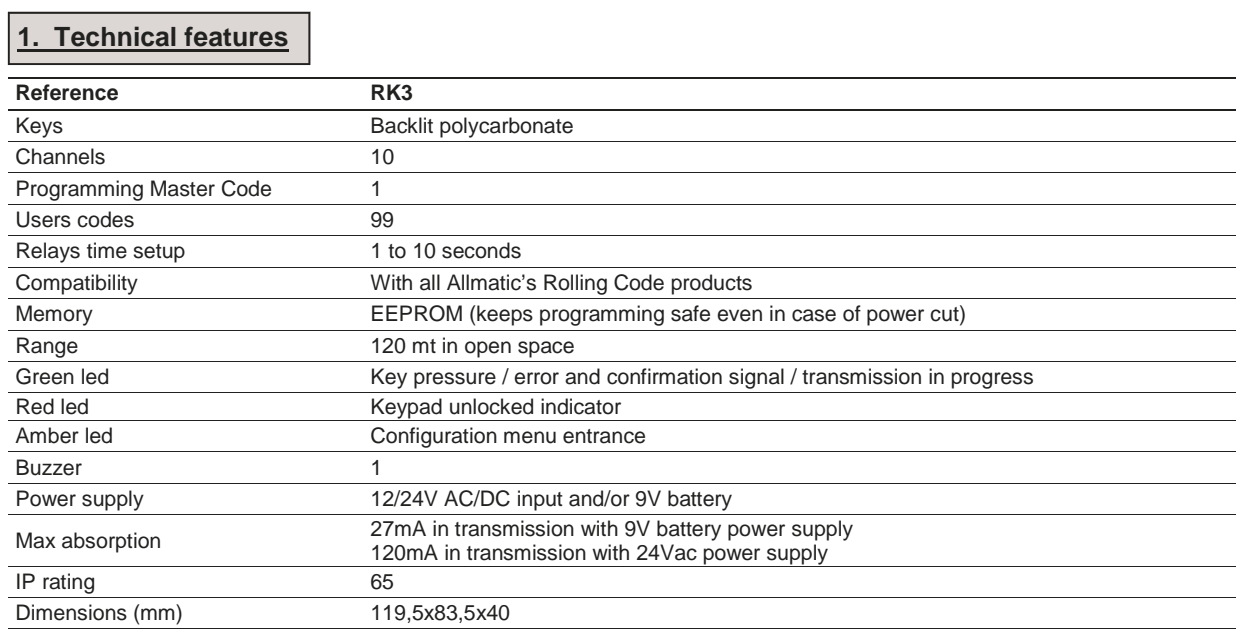

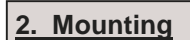

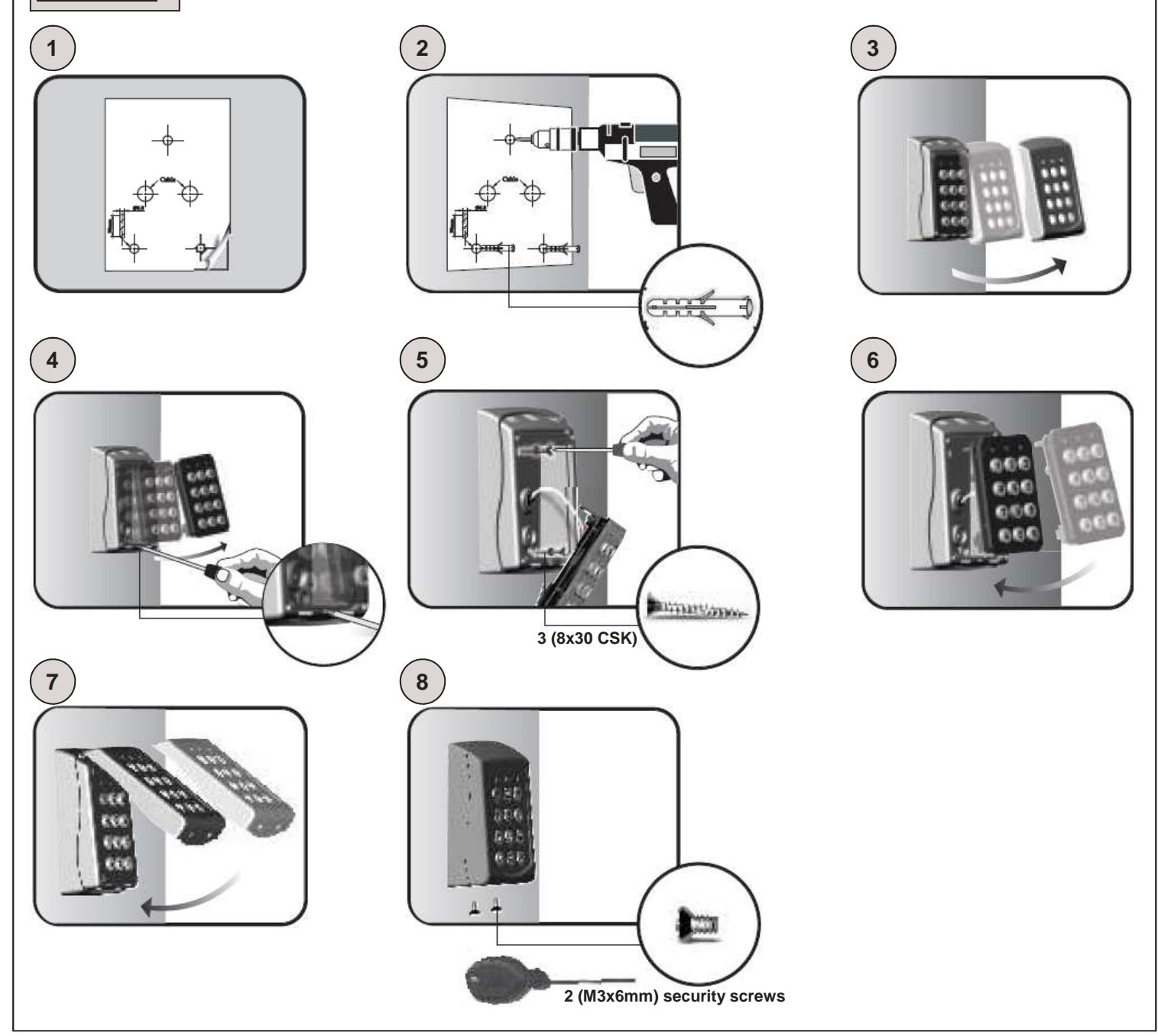

### **3. Master Code**

**ATTENTION: Before making any operation, take the adhesive you find on the back of the keyboard and put it on the space here below (as shown in the drawing) where it is written the master code set by the factory.** 

**Attach here the adhesive or write the master code** 

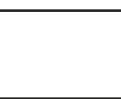

**ATTENTION: In case of total reset of the device, the master code will come to be the one indicated. The loss of this code will make the keyboard unusable.** 

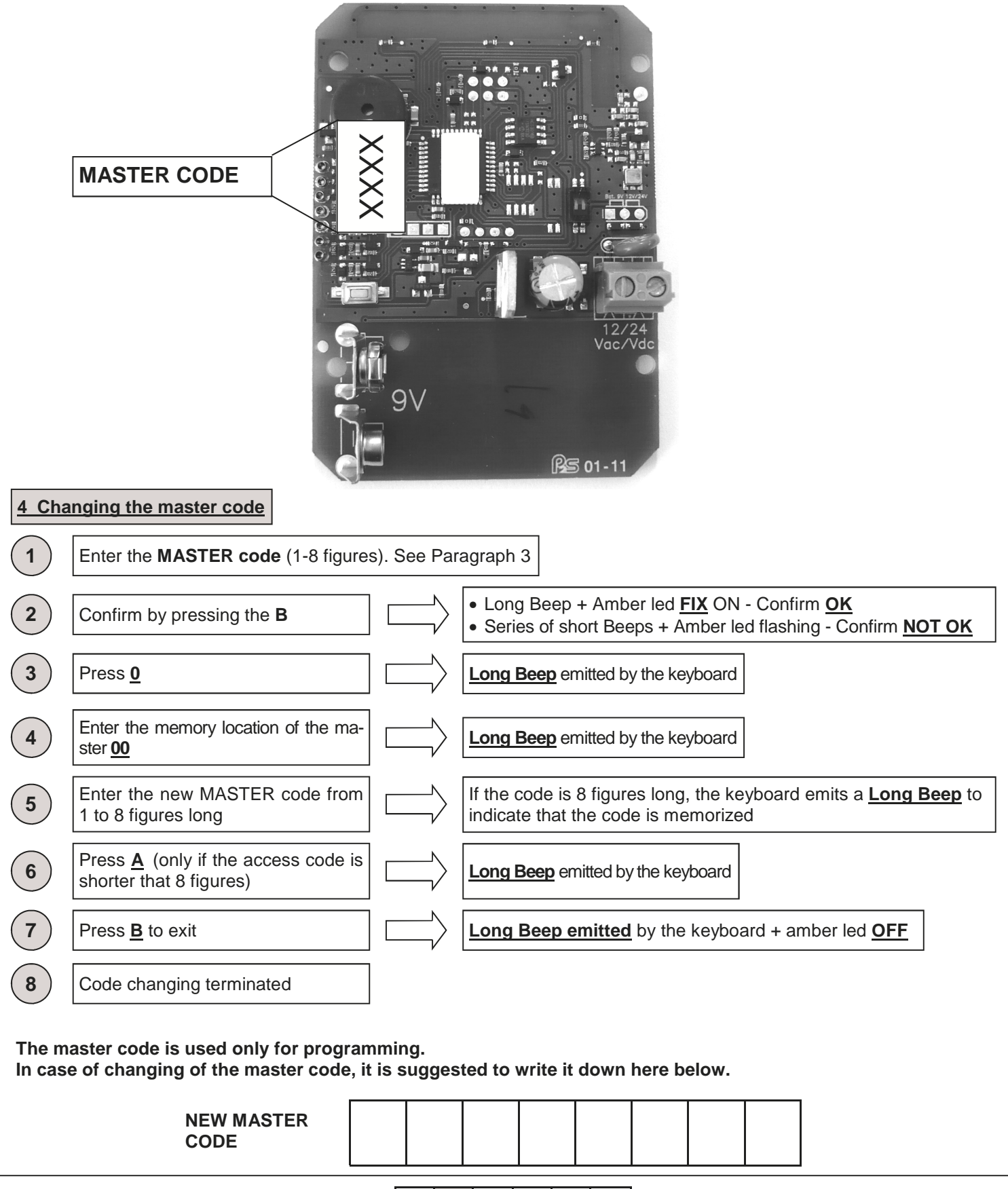

6-1622368 REV.2 26/06/2014 ITA ENG FRA ESP DEU POR

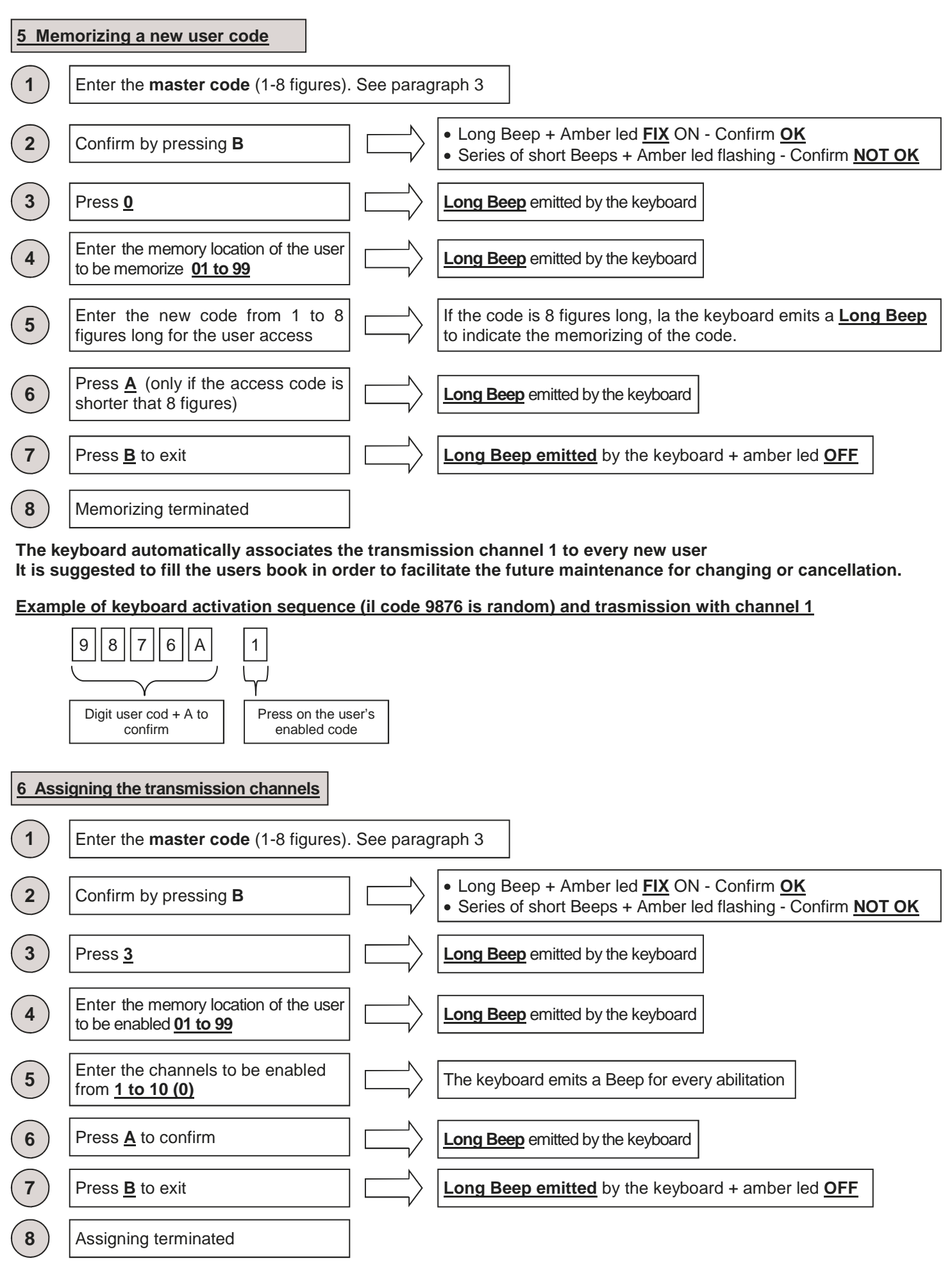

**The keyboard automatically associates the transmission channel 1 to every new user It is suggested to fill the users book in order to facilitate the future maintenance for changing or cancellation.** 

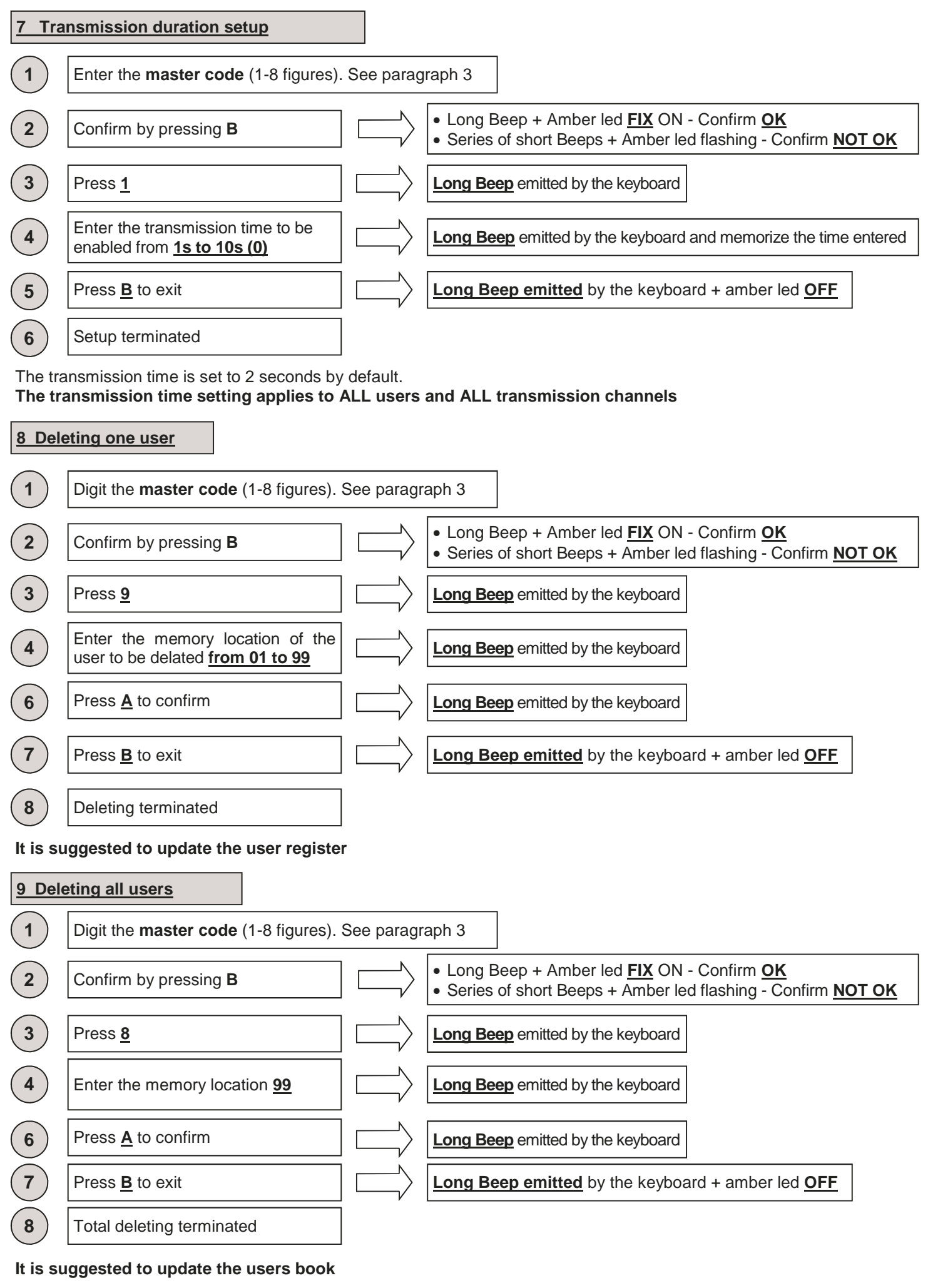

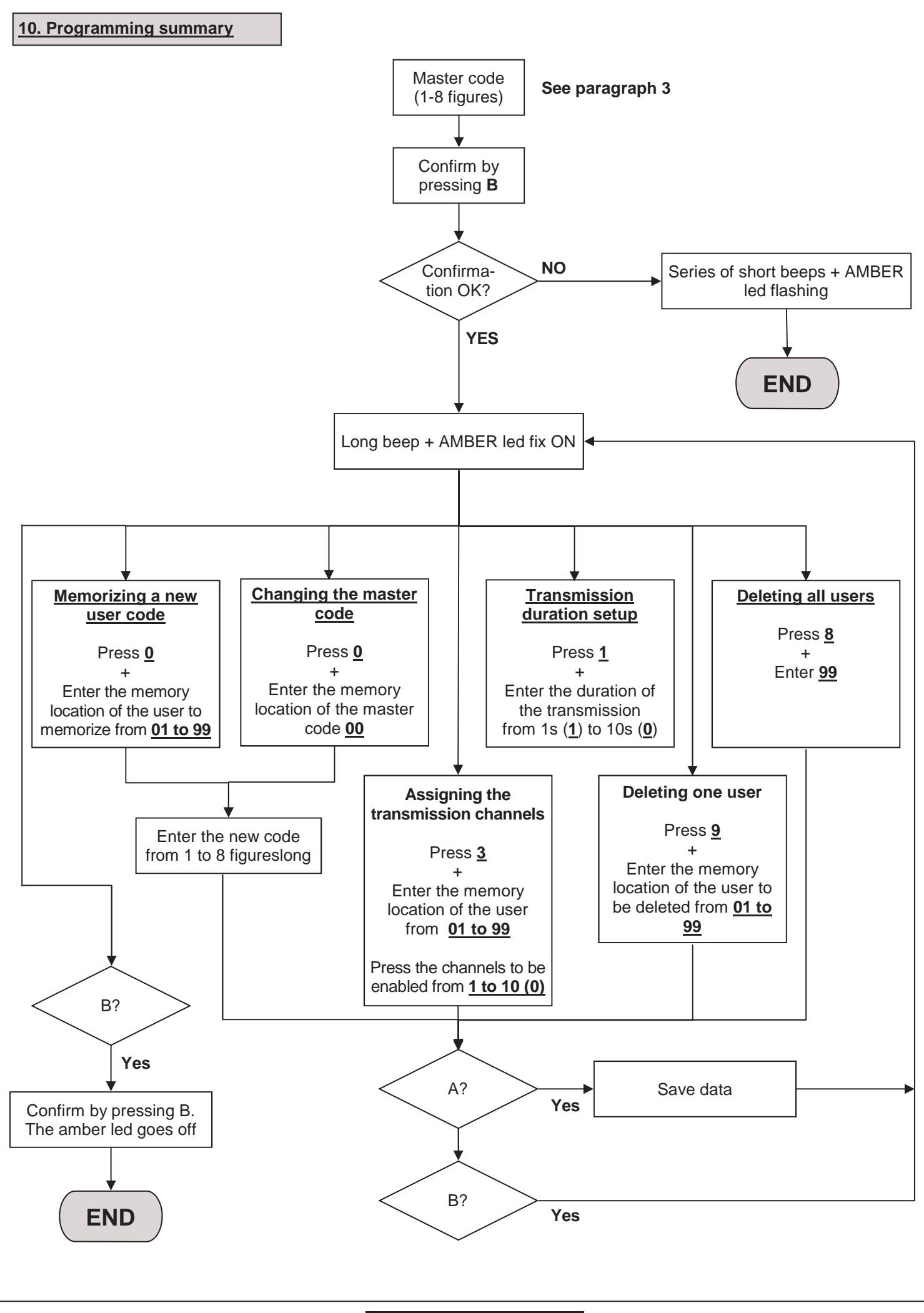

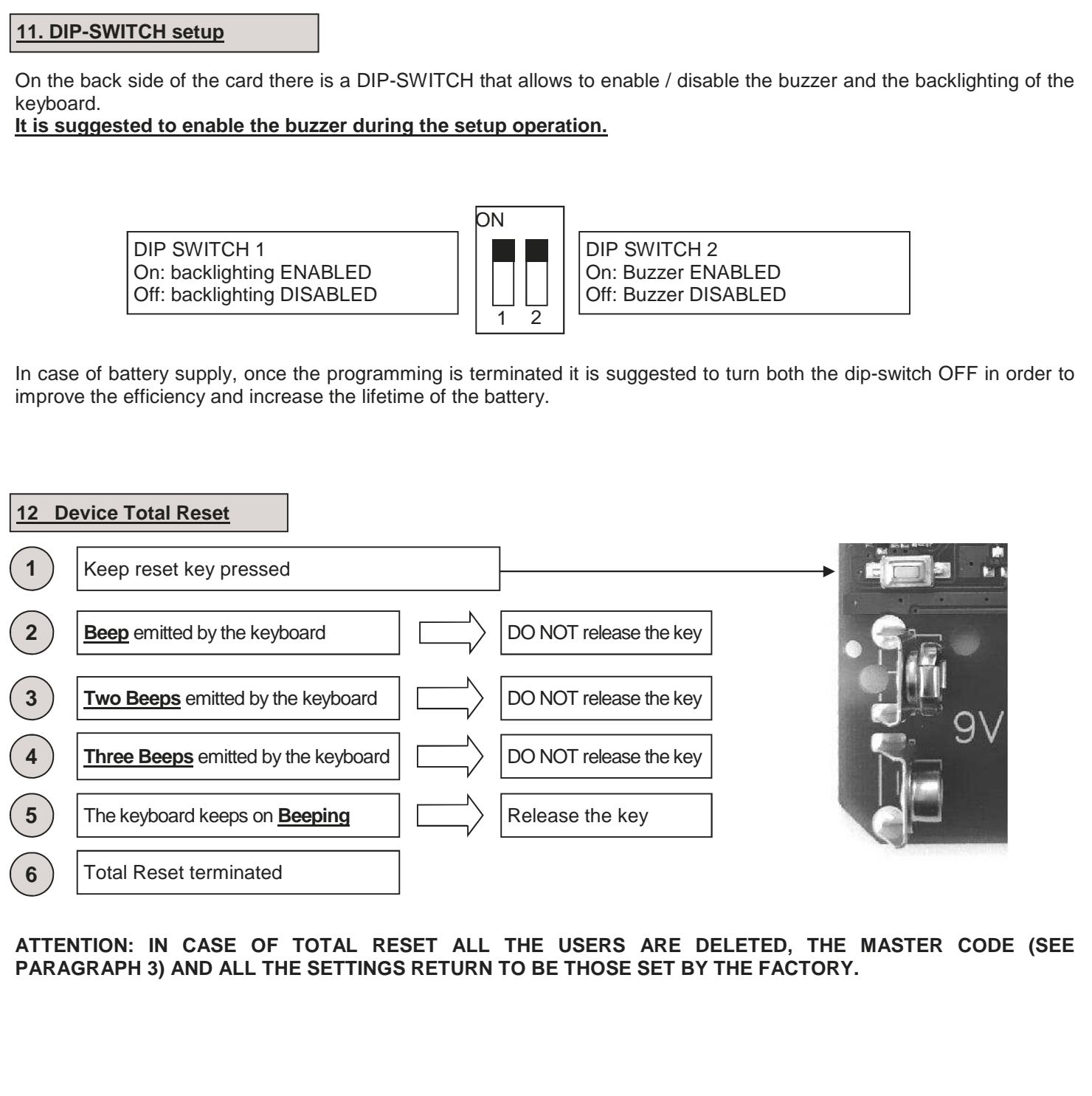

### **13 Programming example**

This is an example for programming the device with user code "123456" enabled to transmit on channel "4" with a transmission duration of 6 seconds. The master code set by the factory in this example is "9876". **It is suggested to modify the master code in order to set a new one.** 

### **1. Change of the master code**

Here below it is shown the sequence to enter to change the master code (in this example it is "9876") with the code "456789" (this code must be choosen by the client, see paragraph 3 and 4)

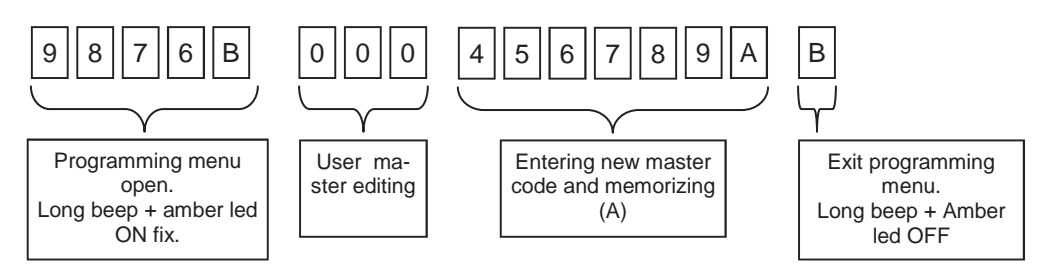

### **2. User Code Setup**

Here below it is shown the sequence to enter to create a new user on the memory location "01" with the access code "123456". See paragraph 5.

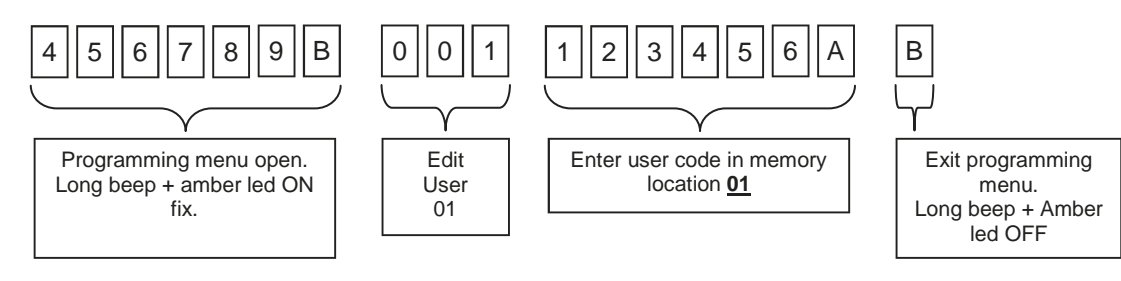

### **3. Transmission channel setup**

As default settings, the device assigns channel 1 to every new user.

Here below it is shown the sequence to enter to enable the transmission channel "4" to the user on memory location 01. See paraghaph 6.

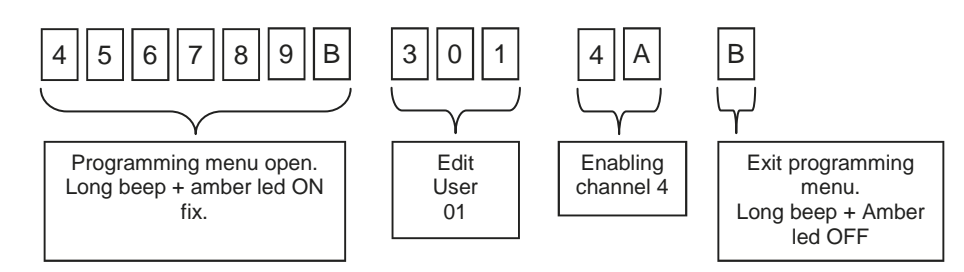

### **4. Transmission Duration Setup**

As default settings, the transmission duration is set to 2 seconds.

Here below it is shown the sequence to enter to set the transmission duration to 6 seconds for ALL channels and ALL users. See paragraph 7.

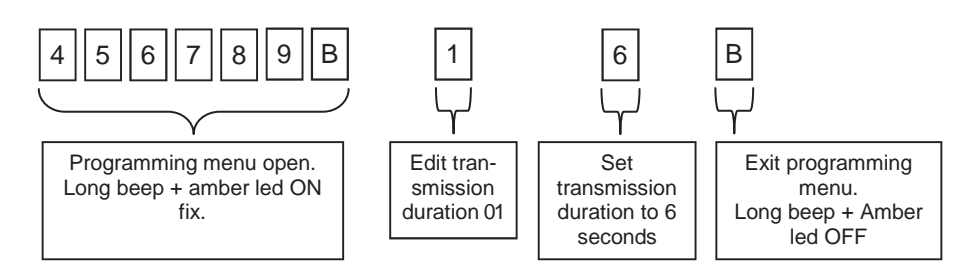

### **5. Learning the keypad on the installation**

Enable the learning mode on the control unit/receiver used, press on the RK3 the user code (ex.123456), press A and after press the key of the channel (ex.4) you want to memorize.

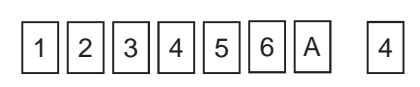

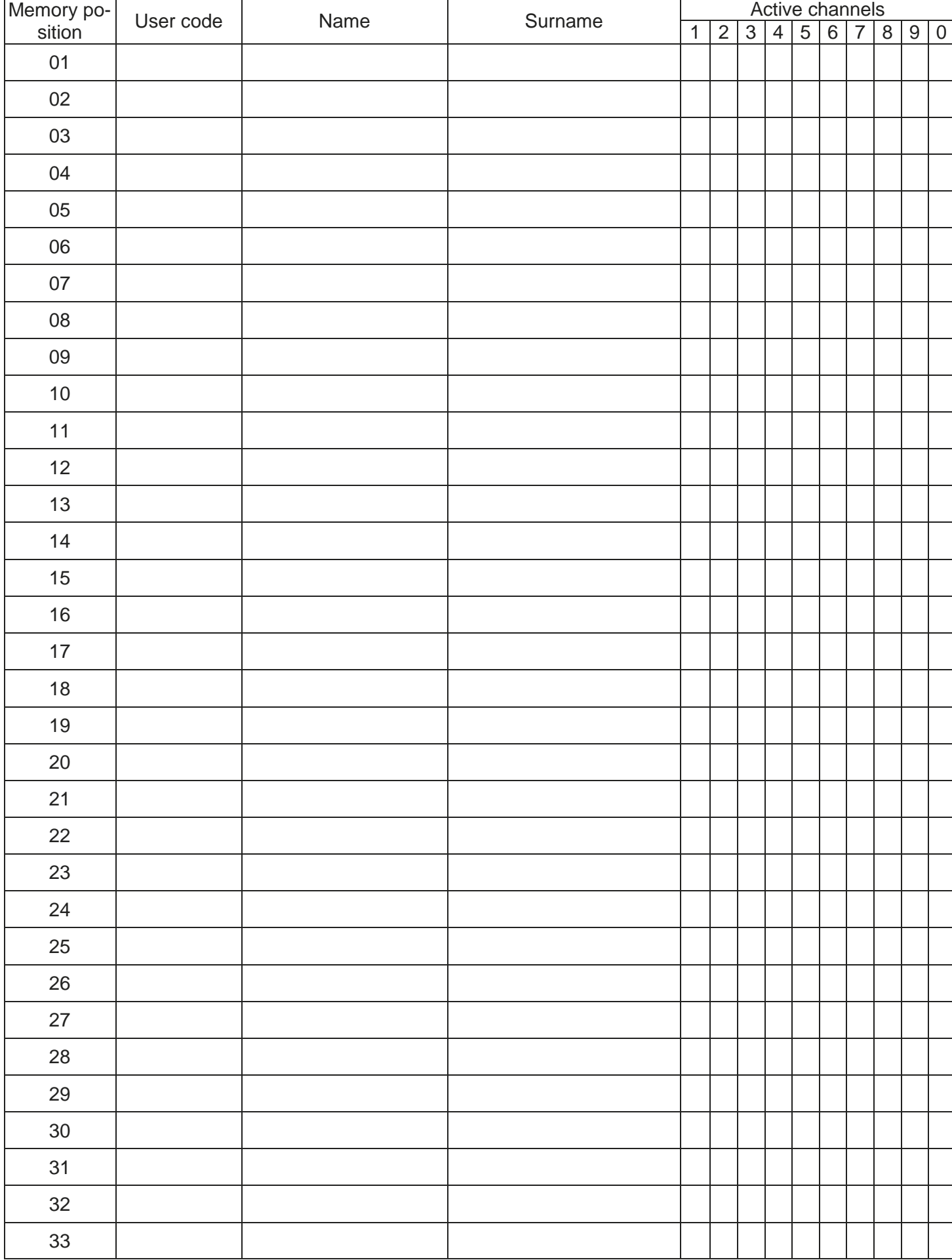

**Users book** 

6-1622368 REV.2 26/06/2014 **ITA ENG FRA ESP DEU** POR

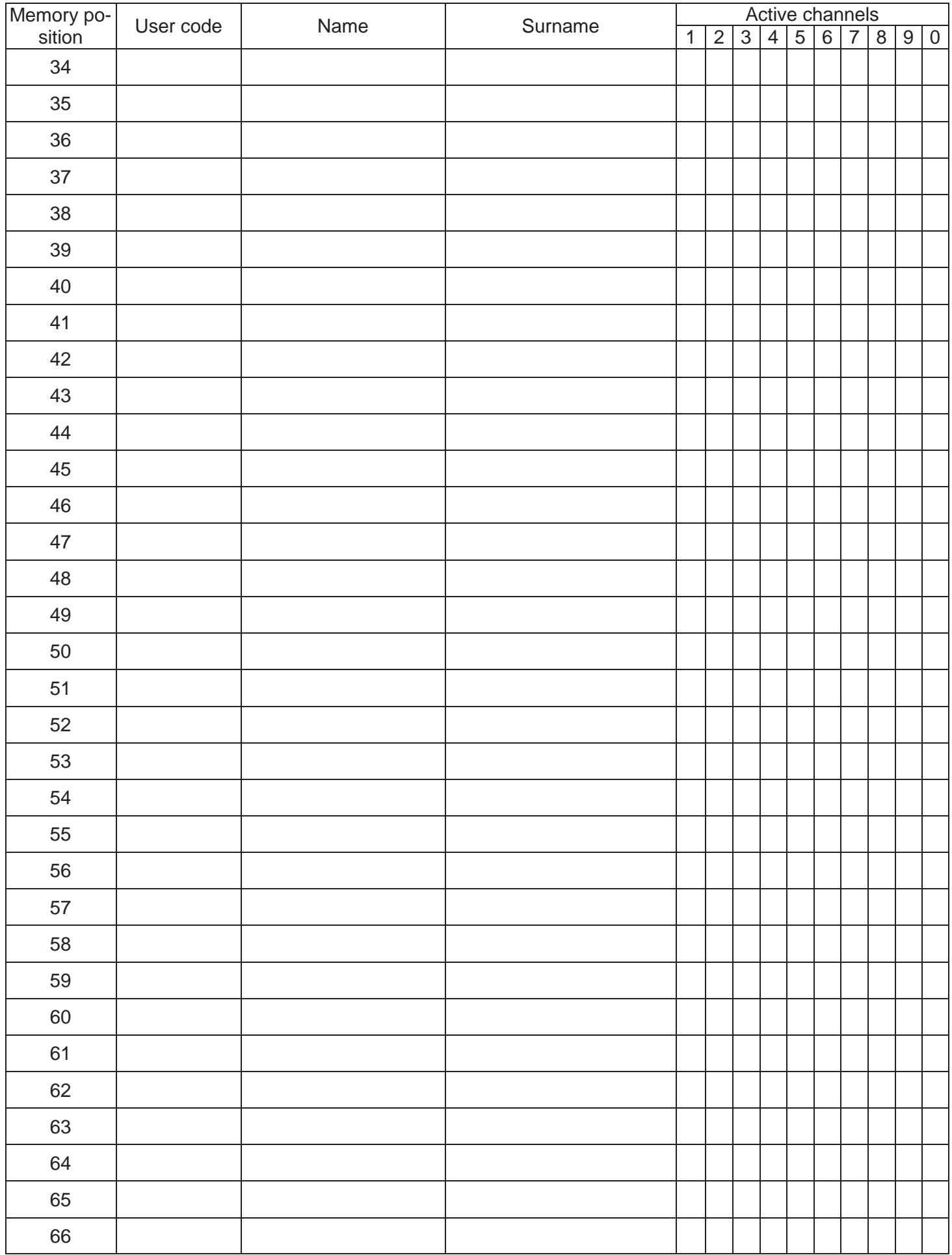

6-1622368 REV.2 26/06/2014 **ITA ENG FRA ESP DEU POR** POR

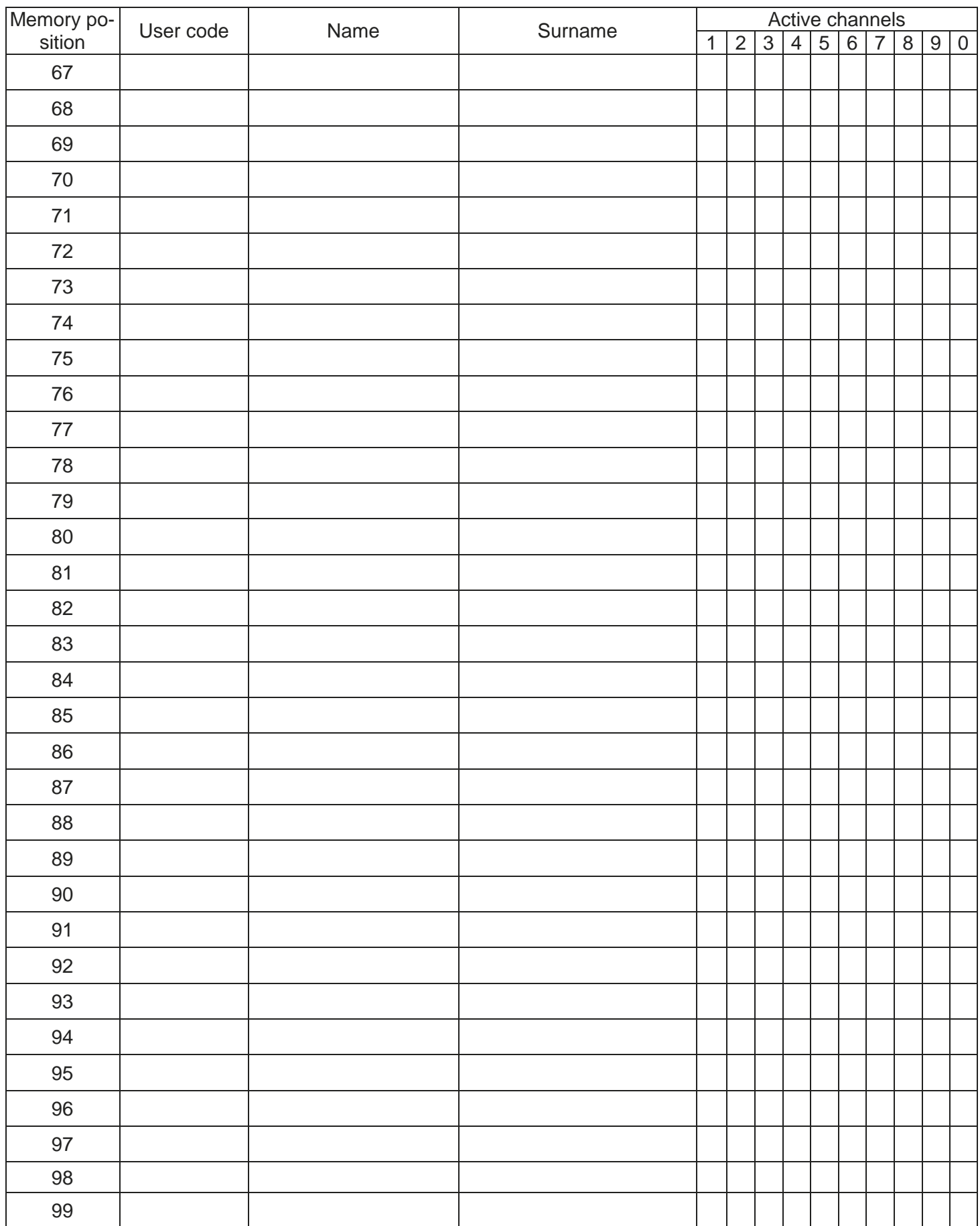

WARRANTY - The manufacturer's warranty is valid according to the terms of the law from the date printed on the product and is limited to the free reparation or replacement of defective parts acknowledged to be defective because of deficiencies in essential material properties or manufacturing faults. The warranty does not cover damage or failure due to external agents, insufficient maintenance, overload, wear and tear, choice of the incorrect type, incorrect installation, or other causes not related to the producer. The products will not be tampered with or repaired nor guaranteed. The data shown are for guidance only. No liability can be accepted for reductions in range or failure due to environmental interference. The responsibility borne by the producer for damage caused to anyone by accident of any kind by faulty products, is only that required by the Italian law.

6-1622368 REV.2 26/06/2014 **ITA ENG FRA ESP DEU POR** 11/12

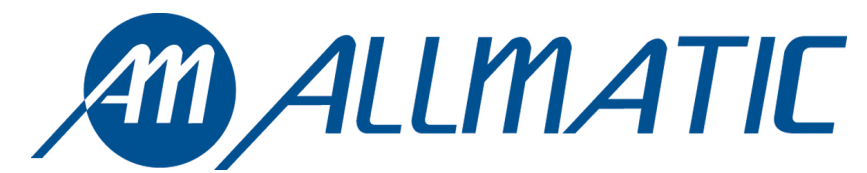

ALLMATIC S.r.l 32020 Lentiai - Belluno – Italy Via dell'Artigiano, n°1 – Z.A. Tel. 0437 751175 – 751163 r.a. Fax 0437 751065 http://www.allmatic.com - E-mail: info@allmatic.com

## RK3 CLAVIER RADIO ROLLING CODE

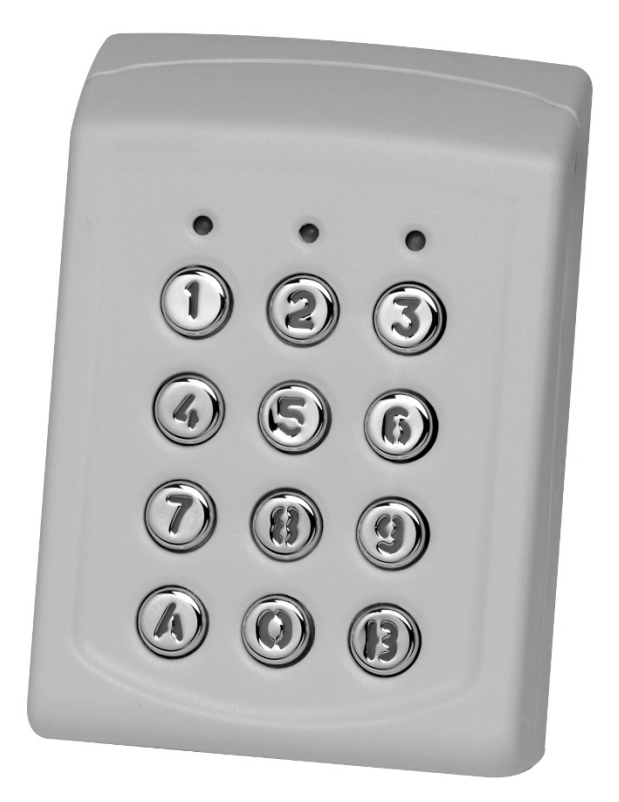

## **NOTICE**

 $C \in$ 

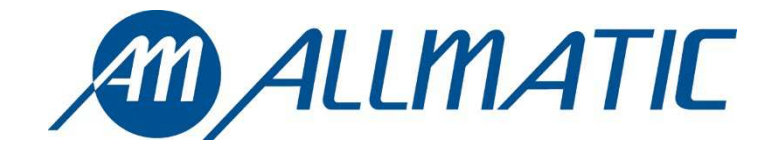

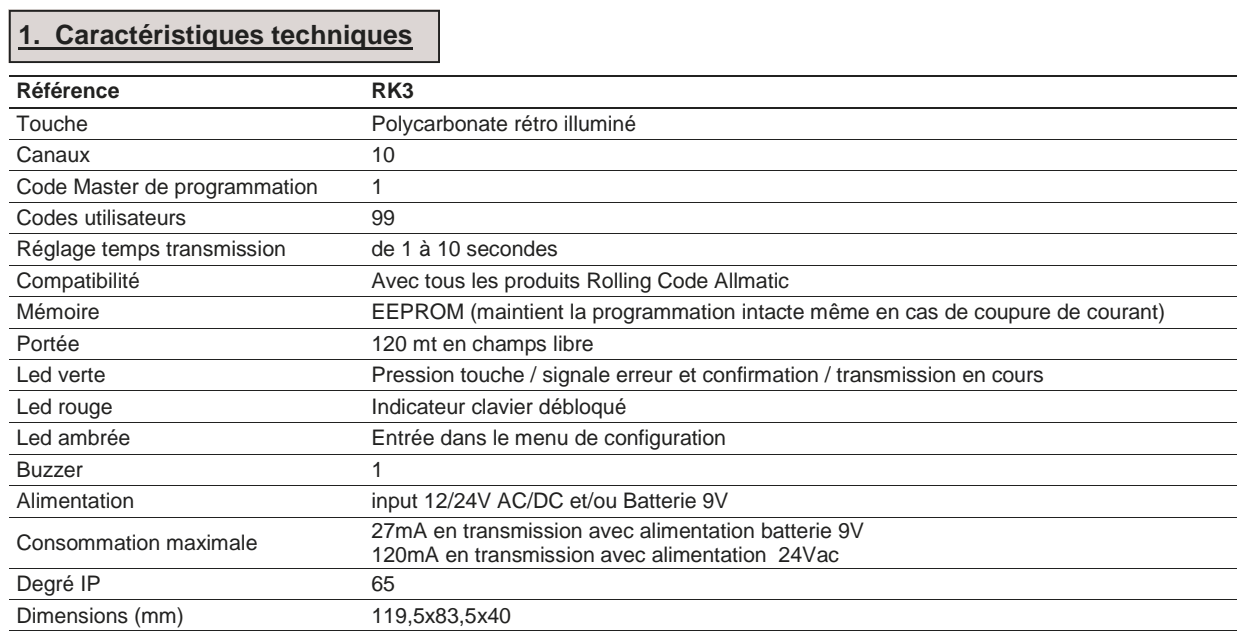

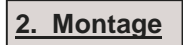

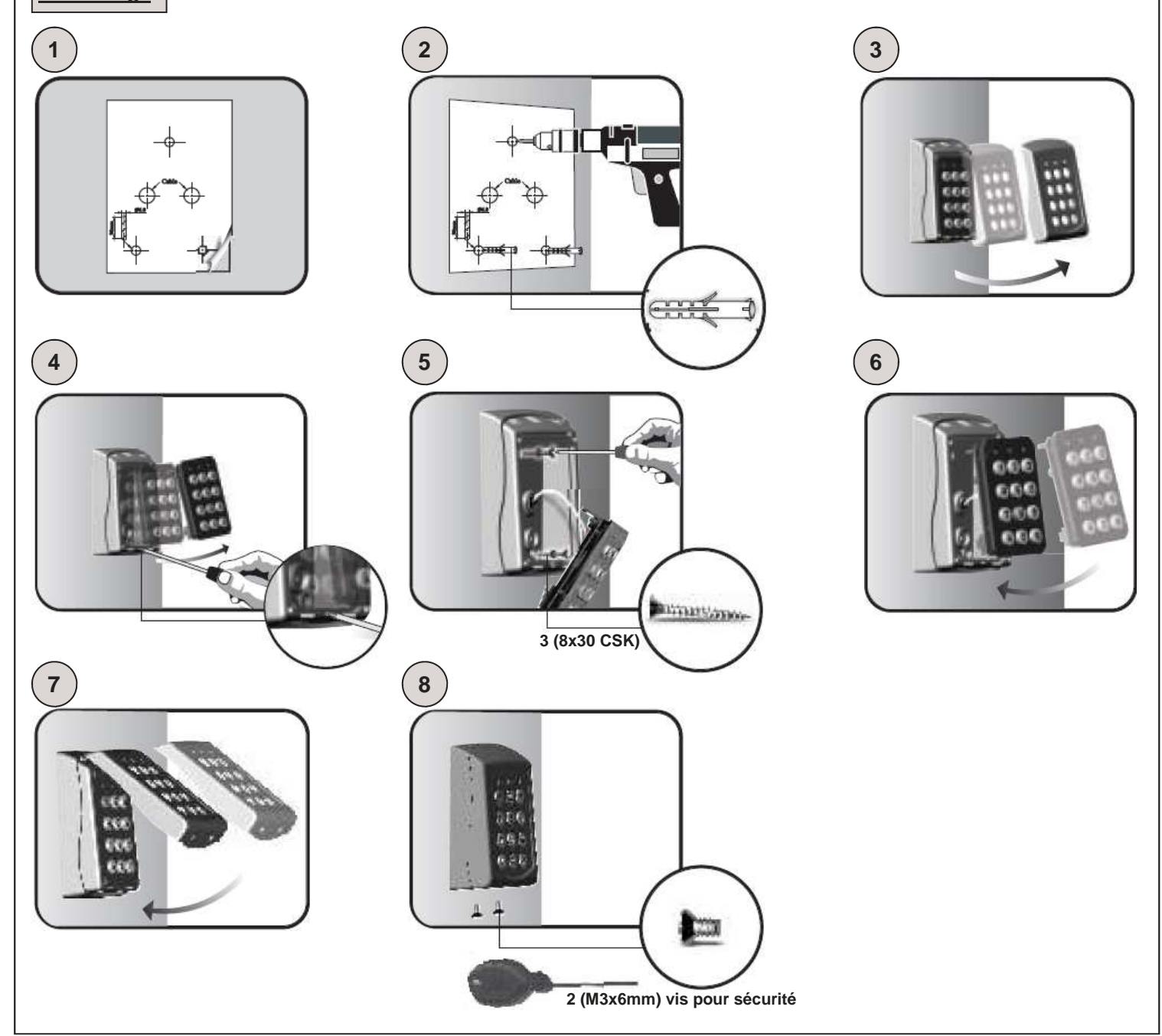

### **3. Code Master**

**ATTENTION: Avant d'effectuer toutes opérations, appliquer dans l'espace ci-dessous l'autocollant présent sur le dos du clavier (comme indiqué dans le dessin) avec reporté le code master mémorisé d'usine.** 

**Coller l'autocollant ou écrire ici le code master** 

**ATTENTIONE: En cas de reset total du dispositif, le code master retourne à être celui indiqué. La perte de ce code rendra le dispositif inutilisable.** 

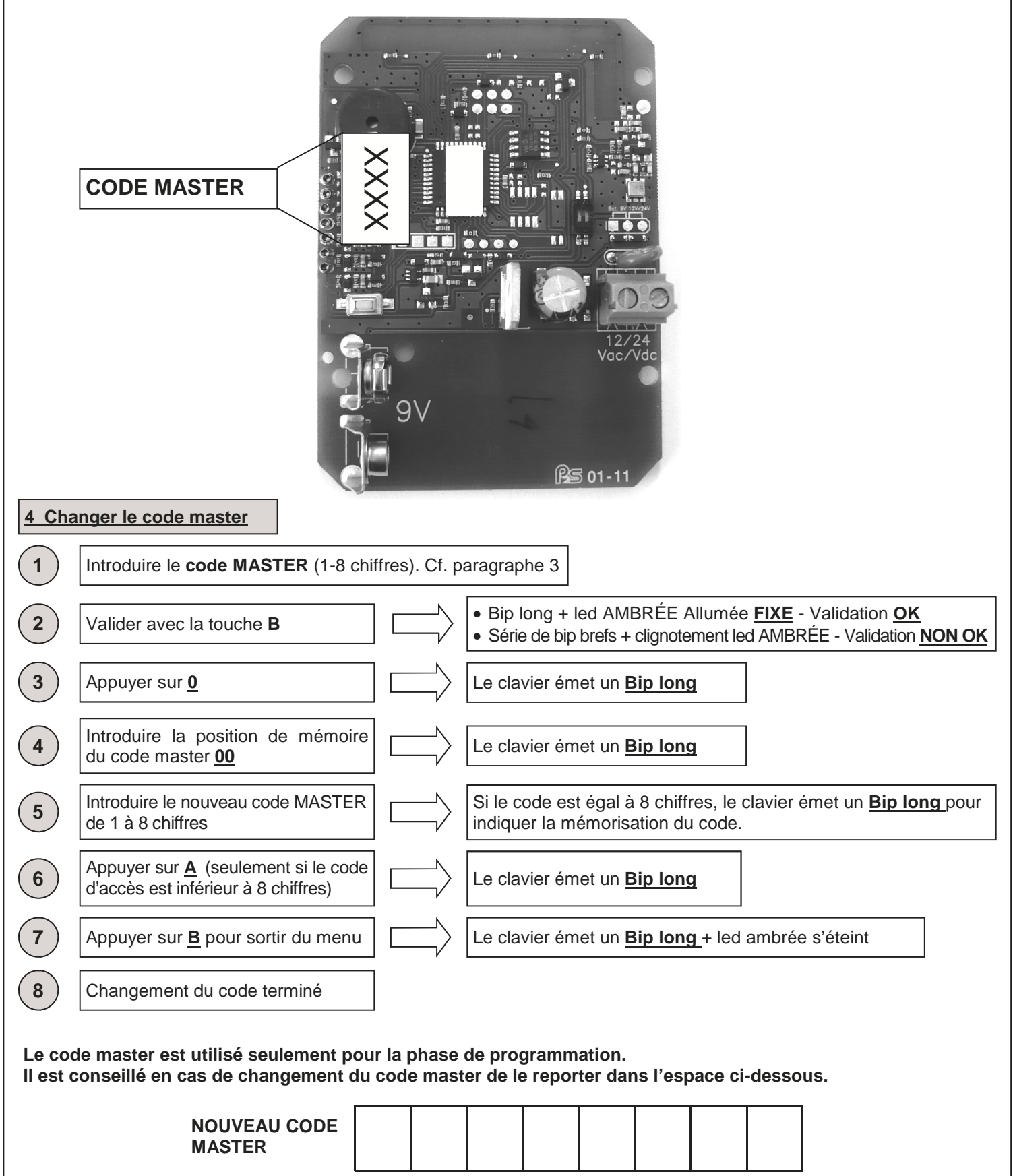

6-1622368 REV.2 26/06/2014 ITA ENG FRA ESP DEU POR 3 /12

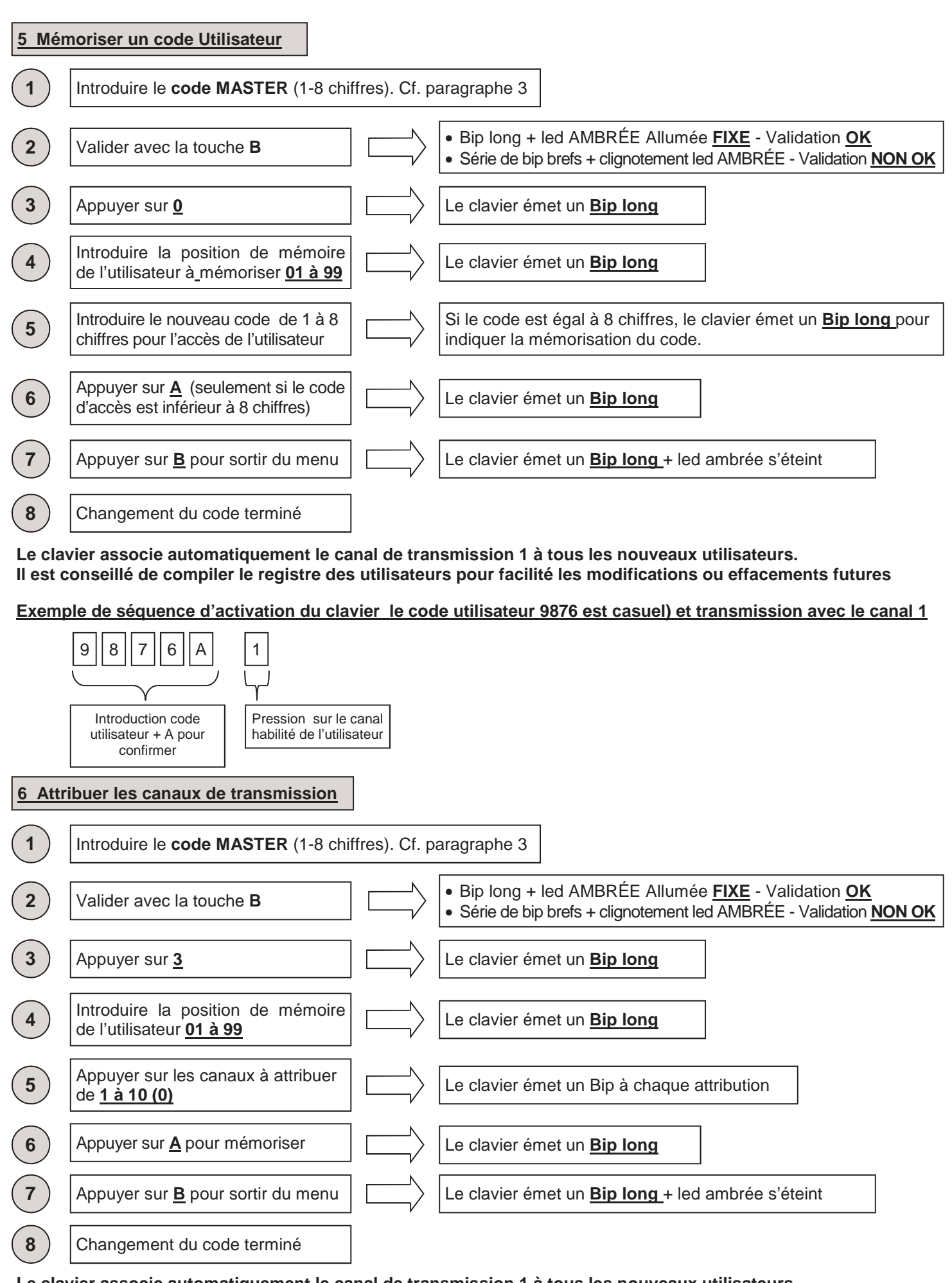

**Le clavier associe automatiquement le canal de transmission 1 à tous les nouveaux utilisateurs. Il est conseillé de compiler le registre des utilisateurs pour facilité les modifications ou effacements futures** 

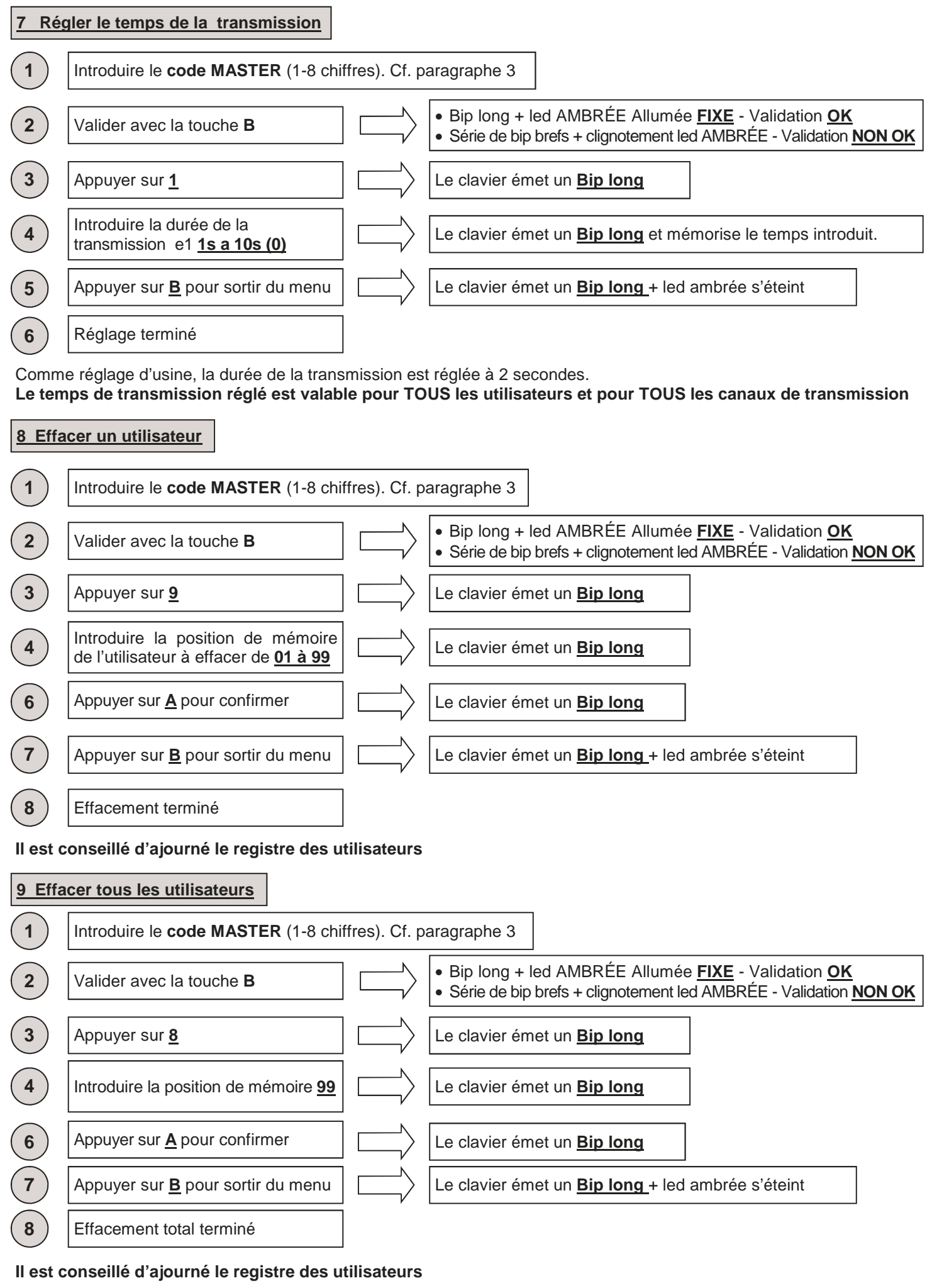

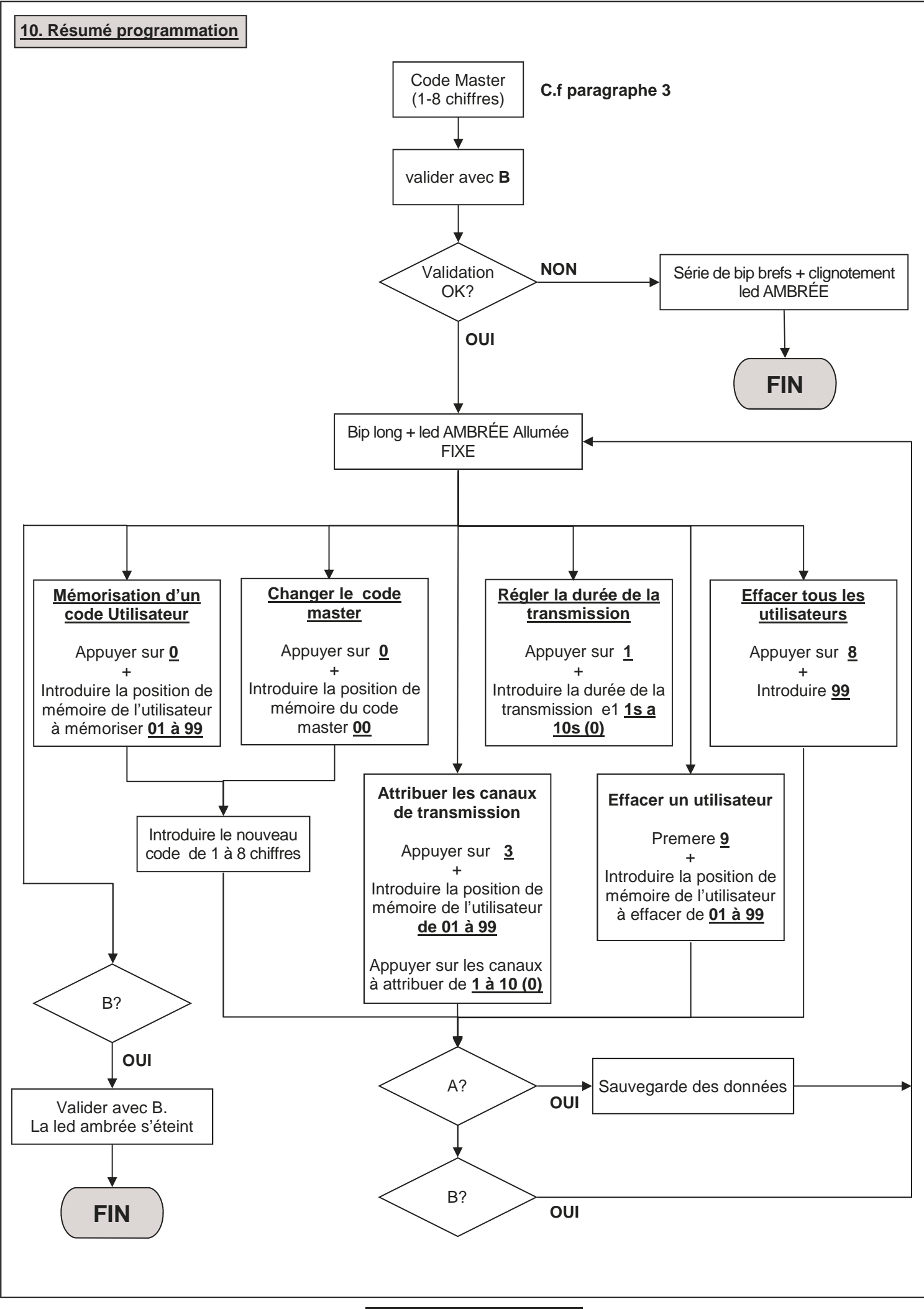

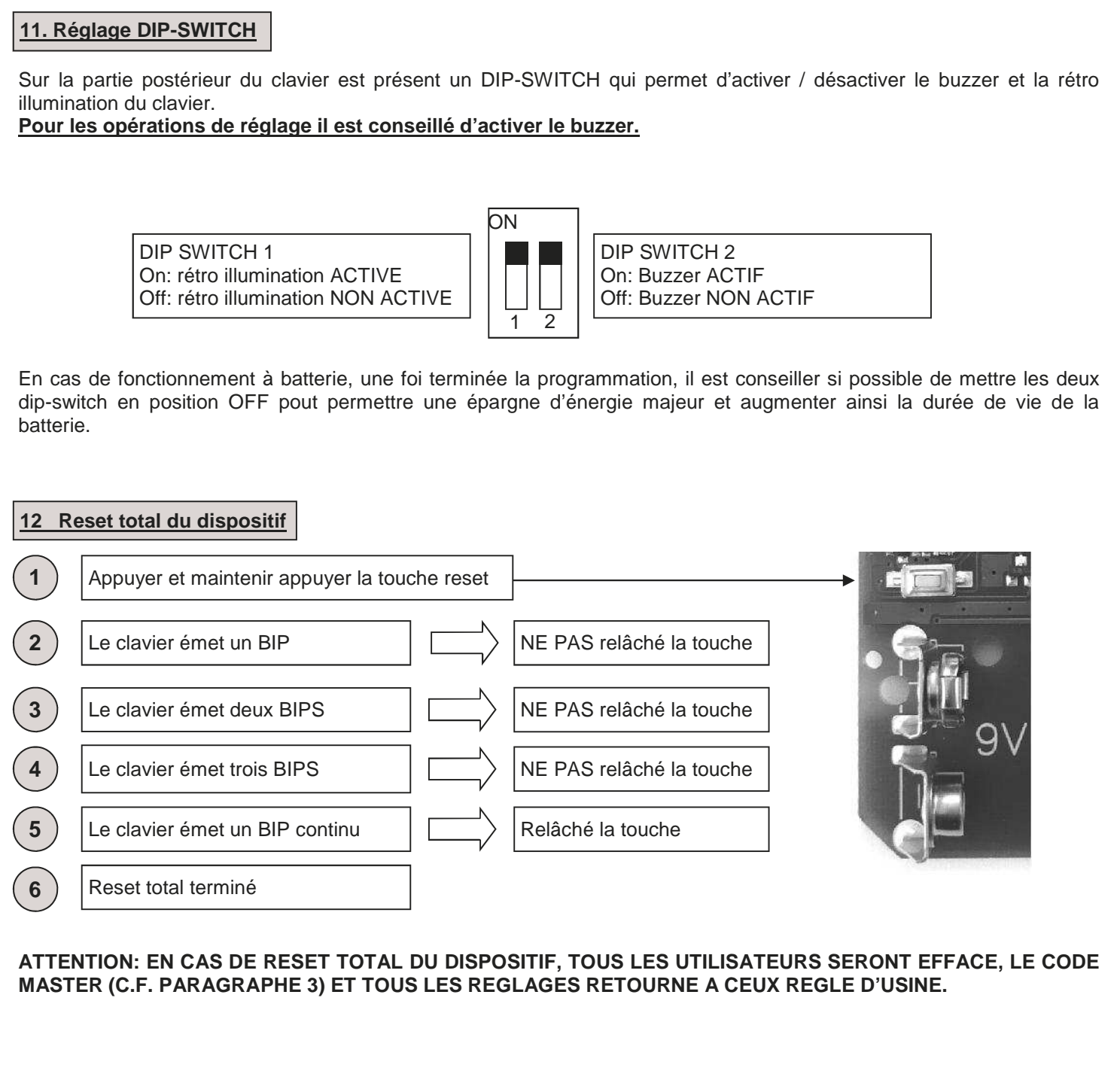

### **13 Exemple de programmation**

Cet exemple reporte la programmation du dispositif avec un code utilisateur "123456" habilité à transmettre sur le canal "4" avec une durée de transmission de 6 secondes. Le code master réglé d'usine pour cette exemple est "9876". **Il est conseillé de toujours changer le code master avec un propre code.** 

### **1. Changement du code master**

Ci-dessous est reportée la séquence à introduire pour changer le code master (dans notre exemple "9876") avec le code "456789" (ce code doit être choisi par le client, cf. 3 et 4)

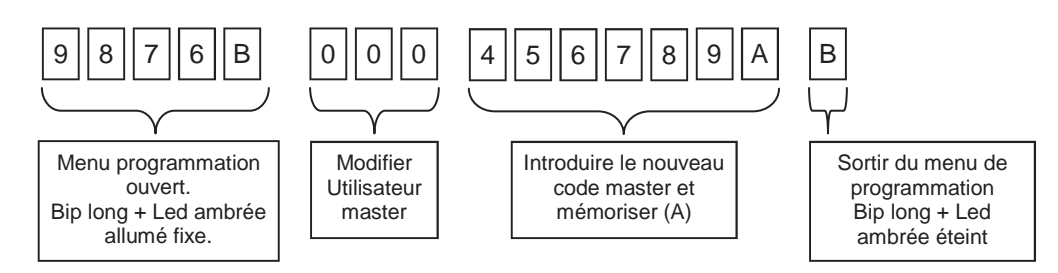

### **2. Réglage code utilisateur**

Ci-dessous est reportée la séquence à introduire pour créer un utilisateur sur la position de mémoire "01" avec le code d'accès "123456". Cf. paragraphe 5.

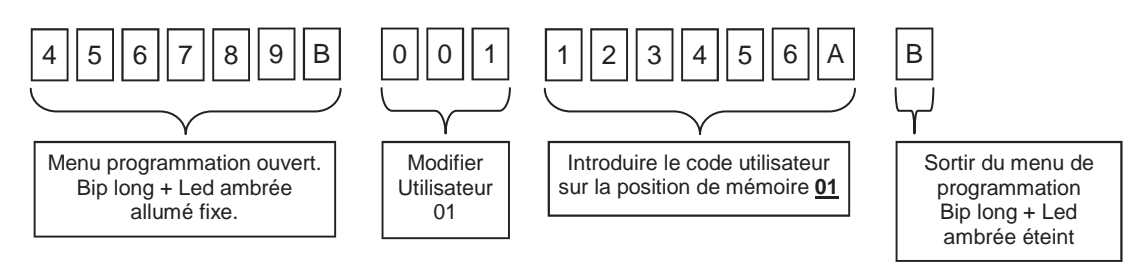

### **3. Réglage des canaux de transmission**

Comme réglage prédéfini, à tous les nouveaux utilisateurs le canal 1 est habilité automatiquement. Ci-dessous est reportée la séquence à introduire pour habilité le canal de transmission "4" à l'utilisateur qui est sur la position de mémoire 01. Cf. paragraphe 6.

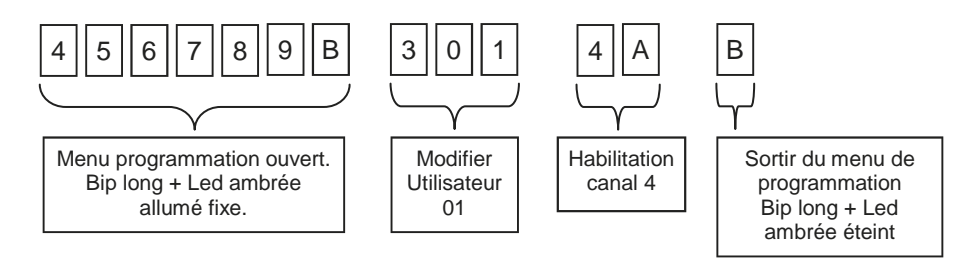

### **4. Réglage durée de transmission**

Comme réglage prédéfini, la durée de la transmission est réglée à 2 secondes. Ci-dessous est reportée la séquence à introduire pour régler la durée de la transmission à 6 secondes pour TOUS les canaux et TOUS les utilisateurs. Cf. paragraphe 7.

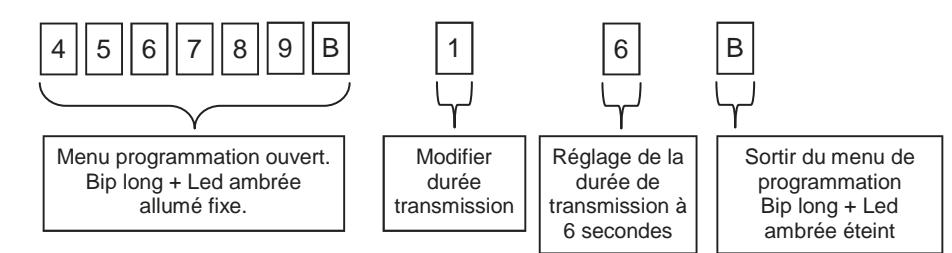

### **5. Mémorisation du RK3 sur l'installation**

Entrer dans la modalité apprentissage transmetteurs sur la centrale/récepteur en usage, taper le code utilisateur (es.123456) sur le clavier RK3, appuyer A et après la touche du canal (es.4) que l'on veut mémoriser .

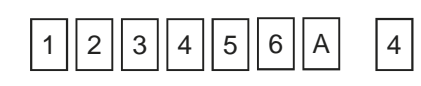

6-1622368 RFV.2 26/06/2014 ITA ENG FRA ESP DEU POR

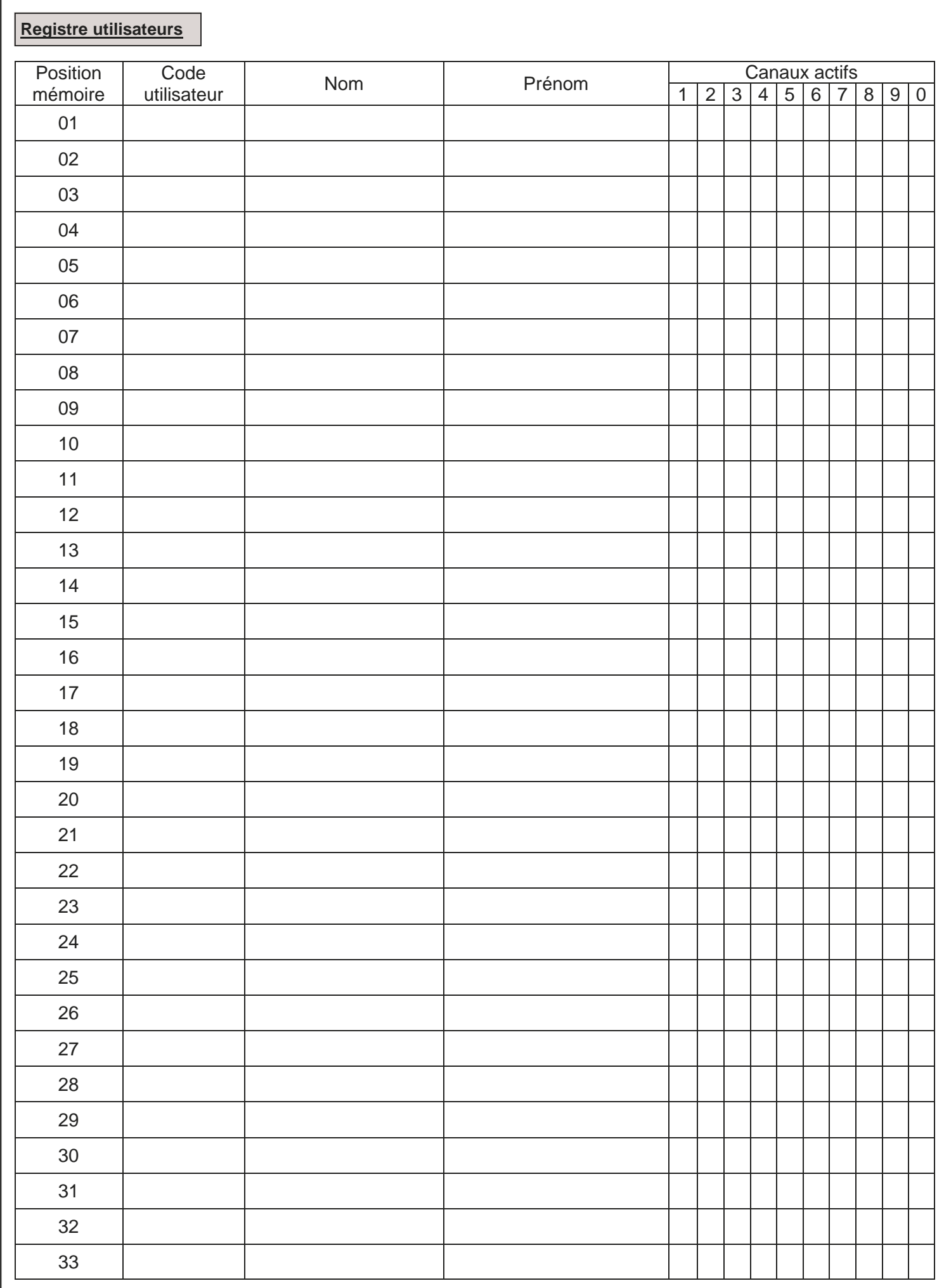

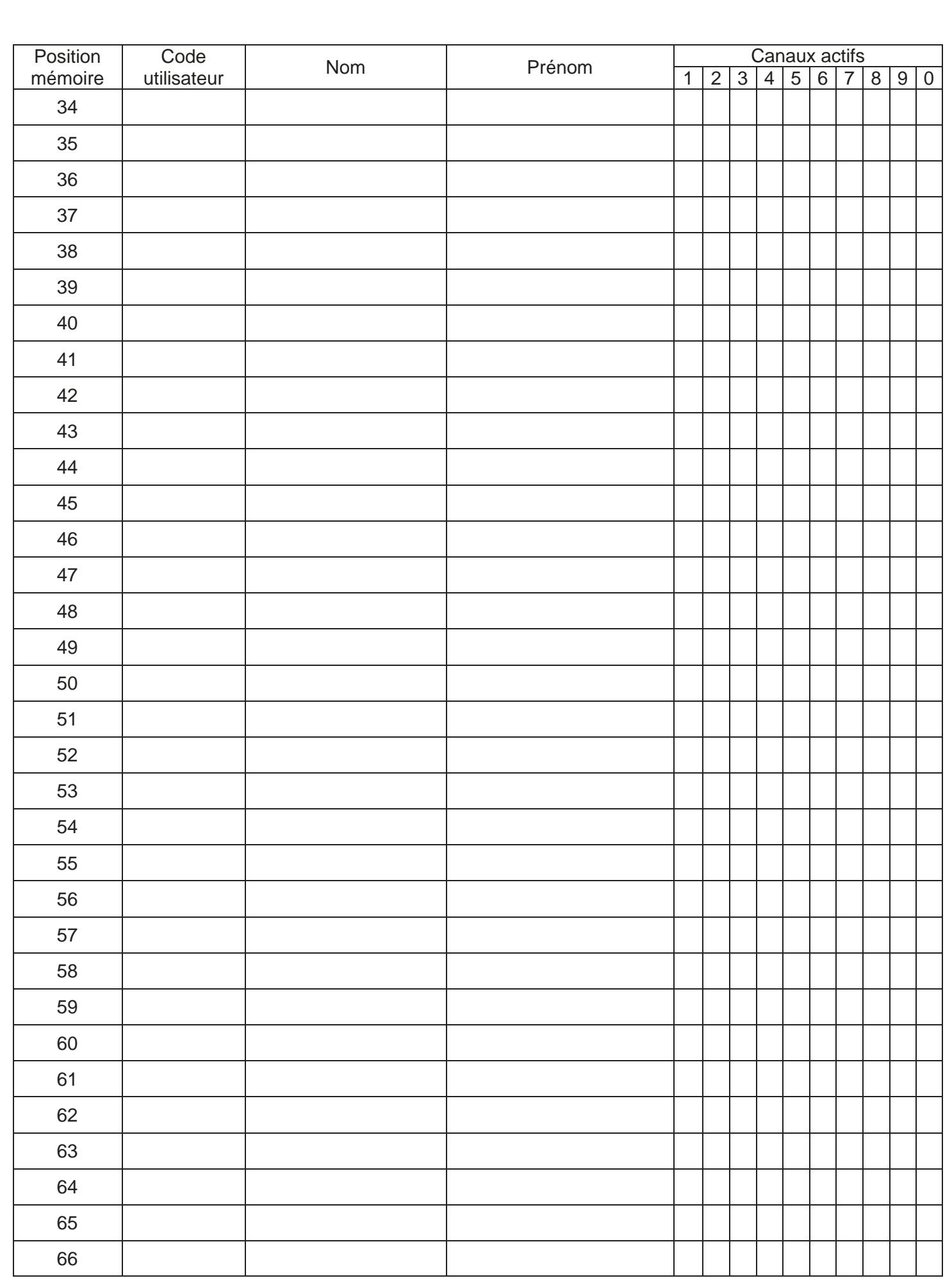

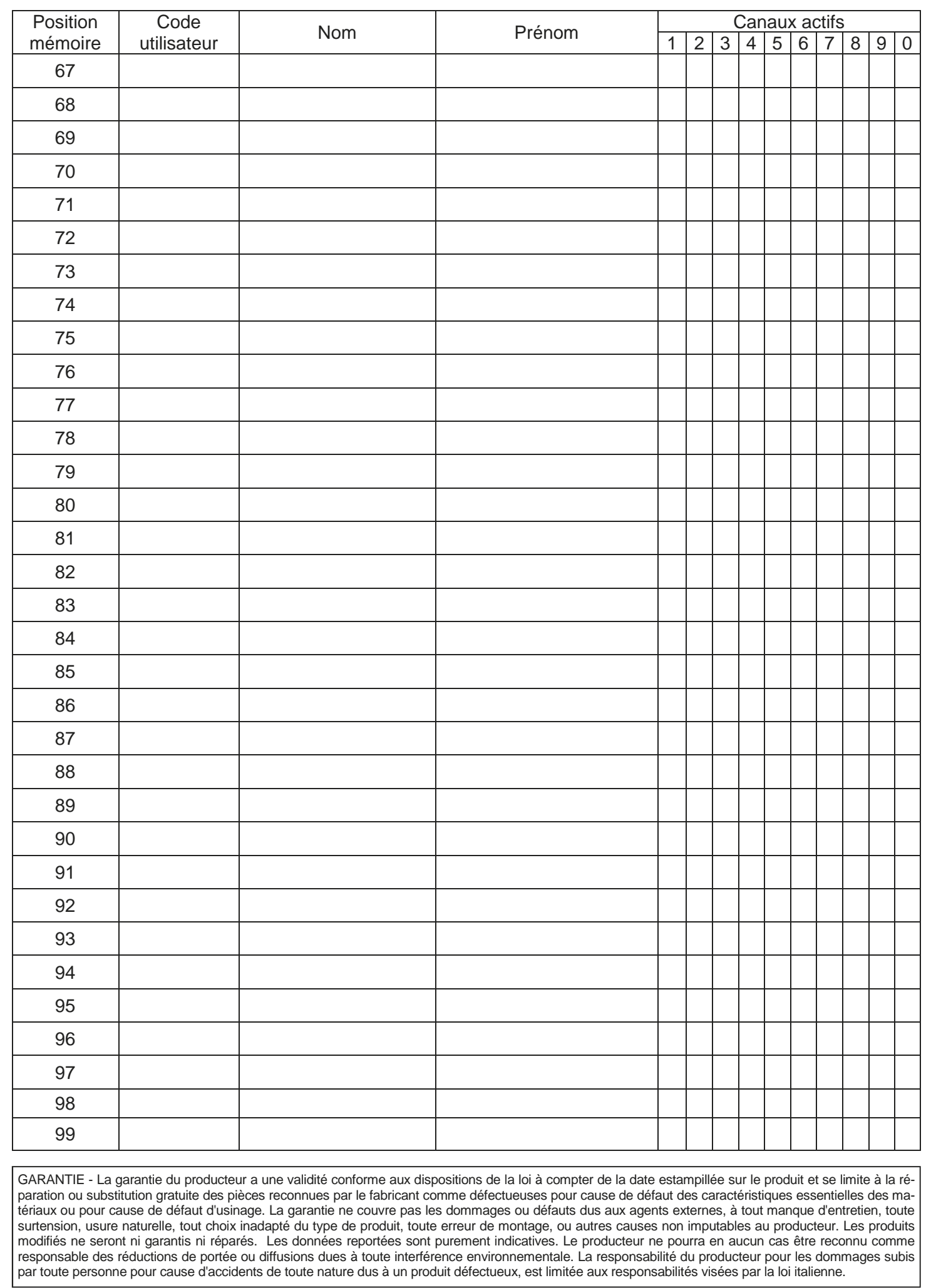

6-1622368 REV.2 26/06/2014 **ITA ENG FRA ESP DEU POR** POR

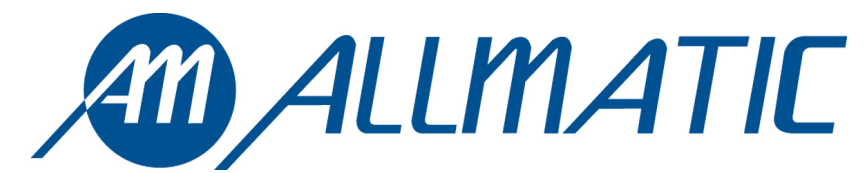

ALLMATIC S.r.l 32020 Lentiai - Belluno – Italy Via dell-Artigiano, n°1 – Z.A. Tel. 0437 751175 – 751163 r.a. Fax 0437 751065 http://www.allmatic.com - E-mail: info@allmatic.com

# RK3 TECLADO RADIO ROLLING CODE

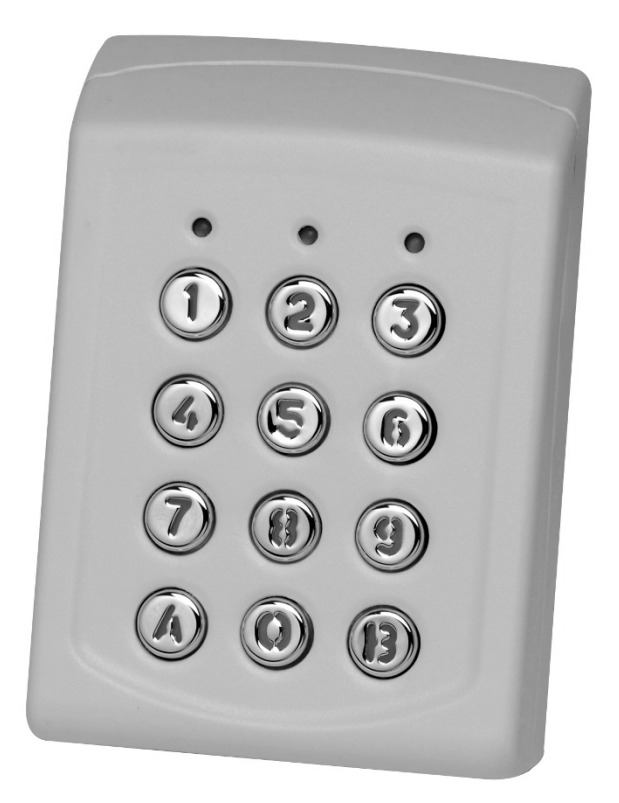

## Manual

 $C \in$ 

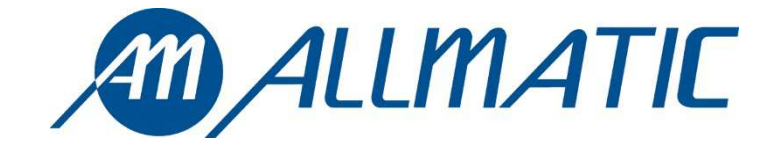

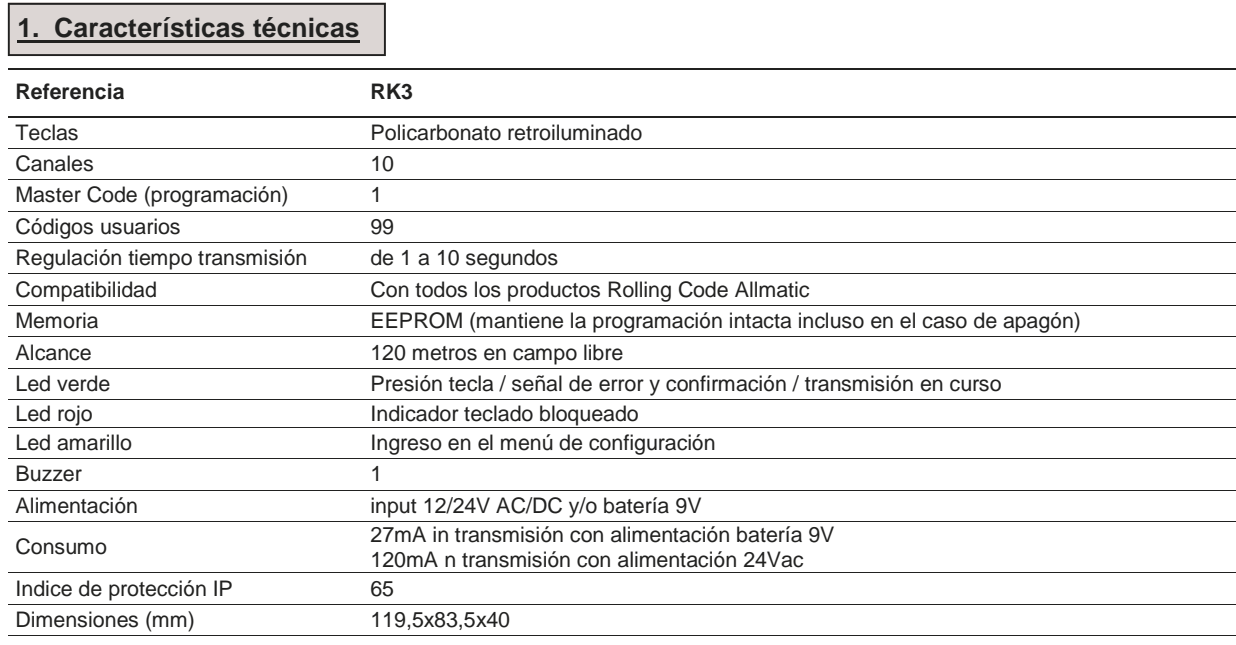

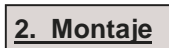

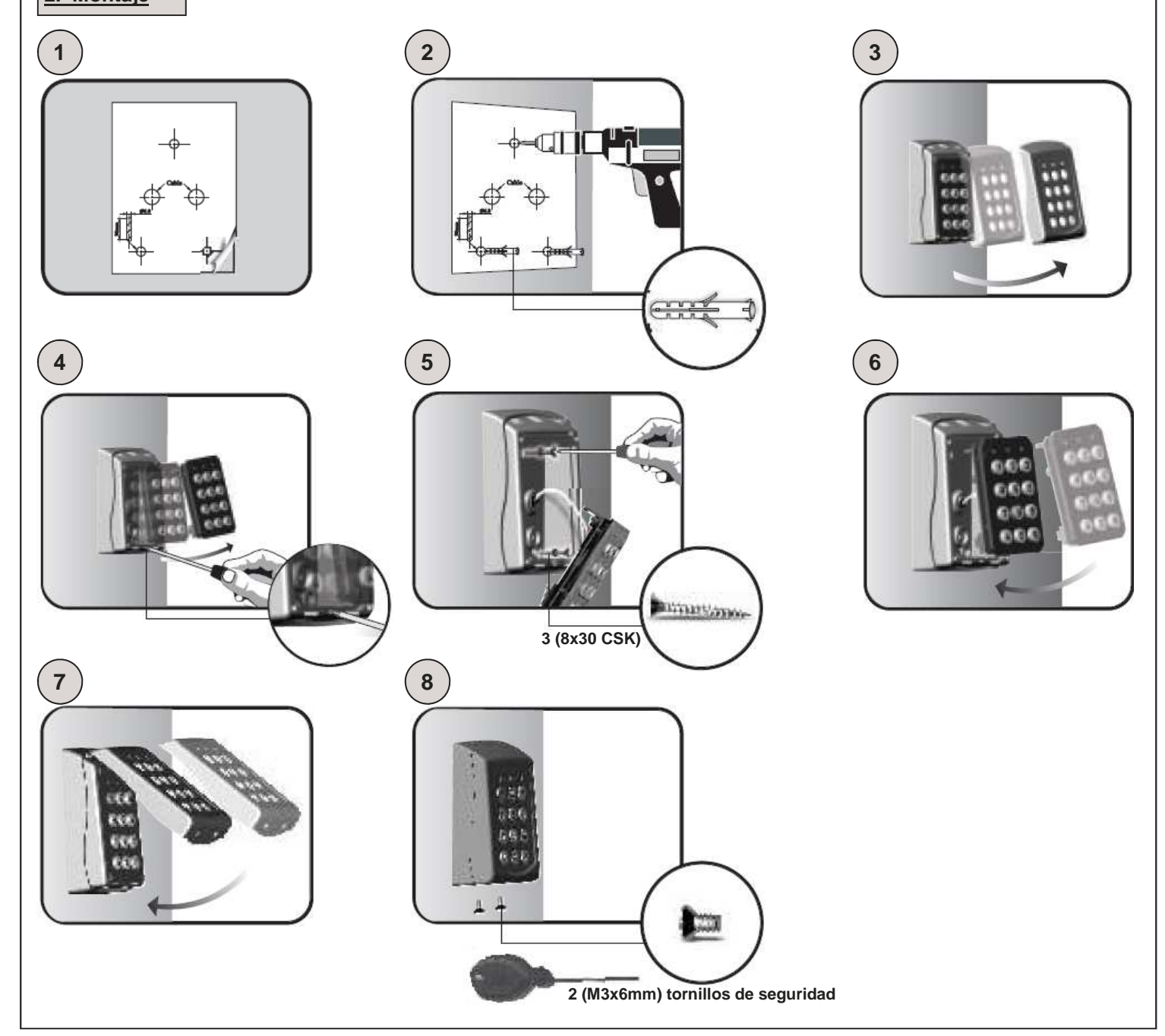

### **3. Código maestro**

**ATENCIÓN: Antes de realizar cualquier operación, el adhesivo que se encuentra en la parte posterior del teclado ponerlo en el espacio aquí abajo (como se muestra en el dibujo) donde está escrito el código maestro fijado por la fábrica.** 

**Coloque aquí el adhesivo o escriba el código maestro** 

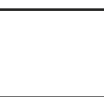

**ATENCIÓN: En caso de reiniciación total del dispositivo, el código maestro volverá a ser el indicado. La pérdida de este código hará el teclado inutilizable**.

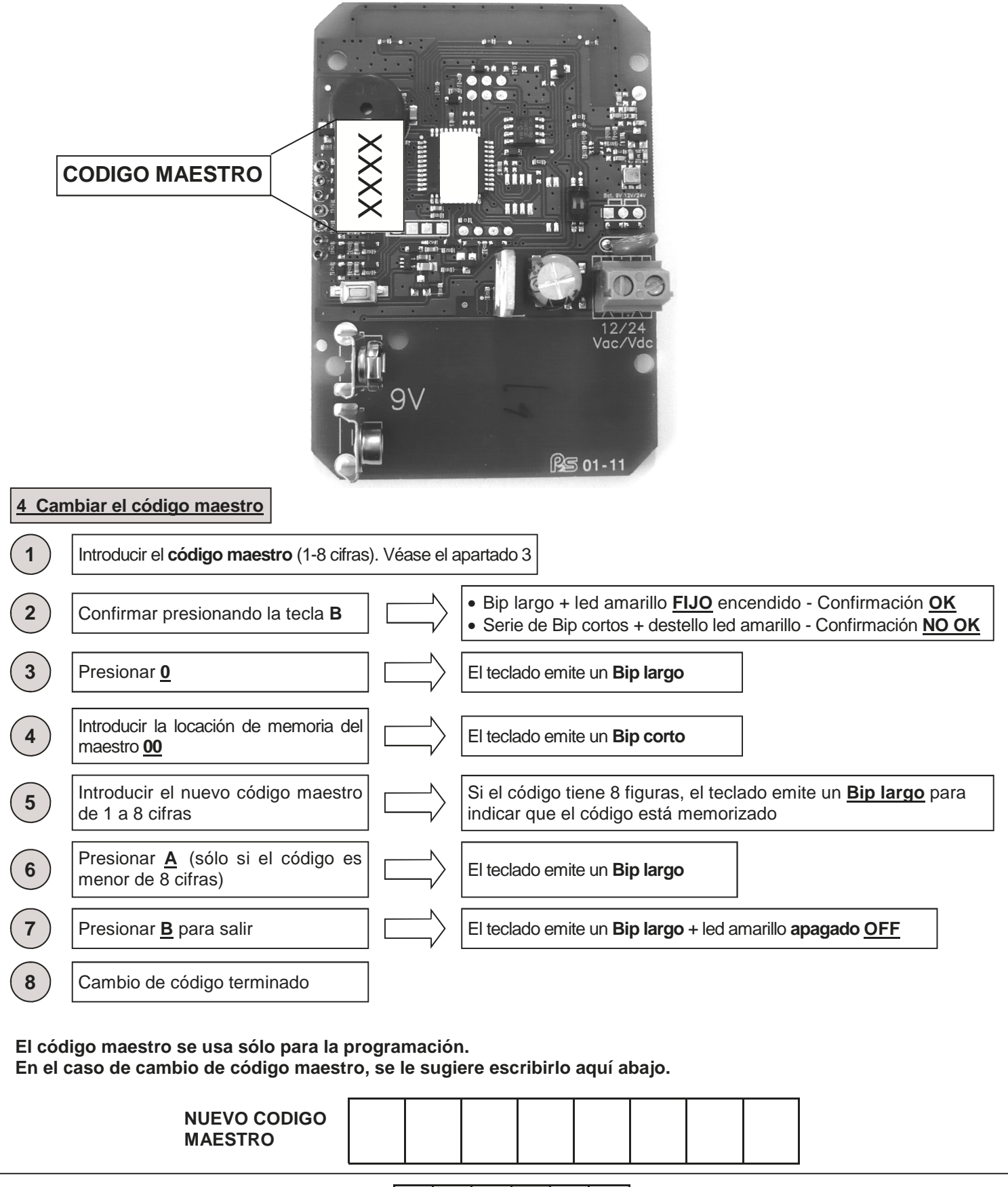

6-1622368 REV.2 26/06/2014 ITA ENG FRA ESP DEU POR 3 /12

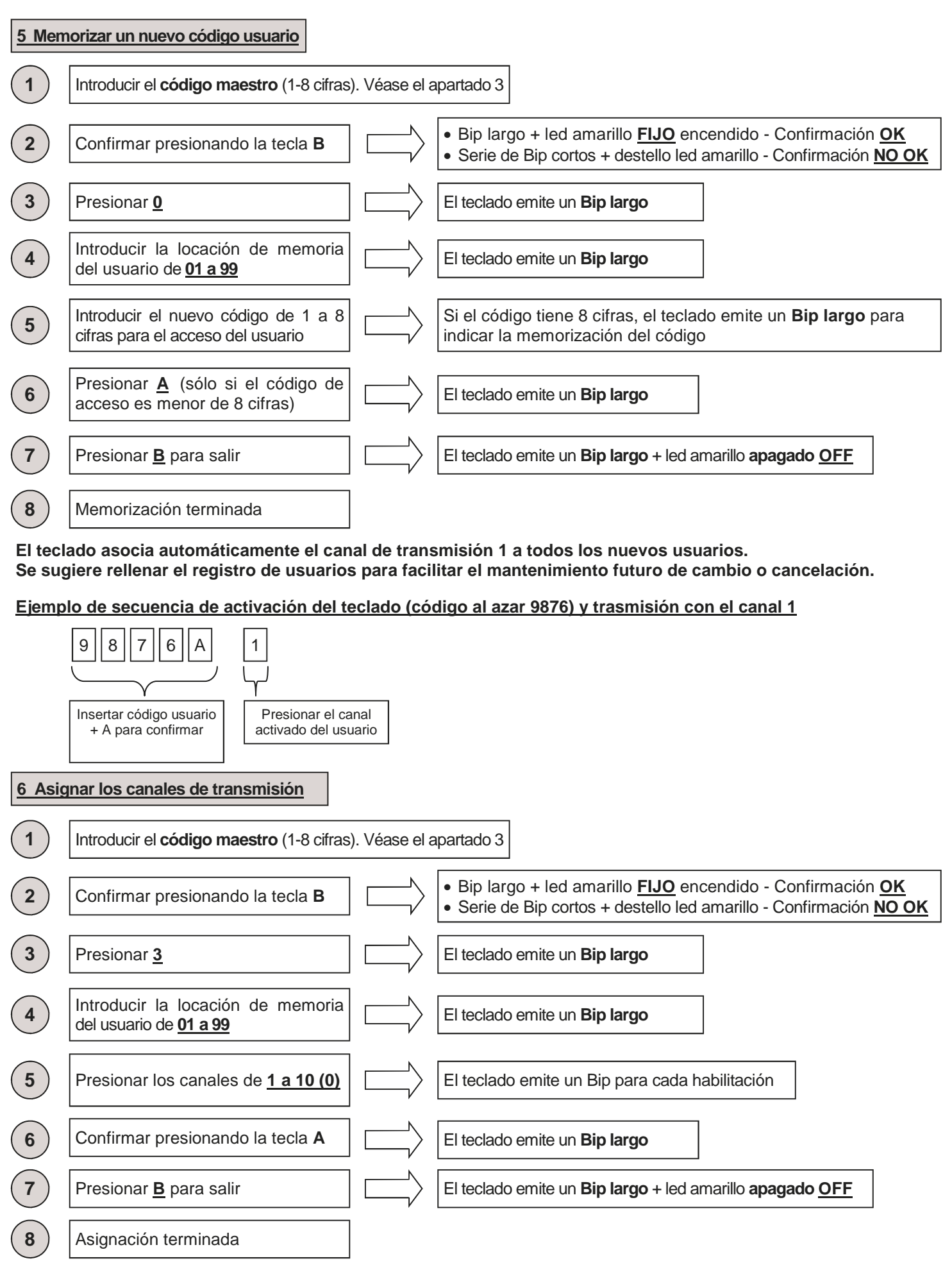

**El teclado asocia automáticamente el canal de transmisión 1 a todos los nuevos usuarios. Se sugiere rellenar el registro de usuarios para facilitar el mantenimiento futuro de cambios o cancelación.** 

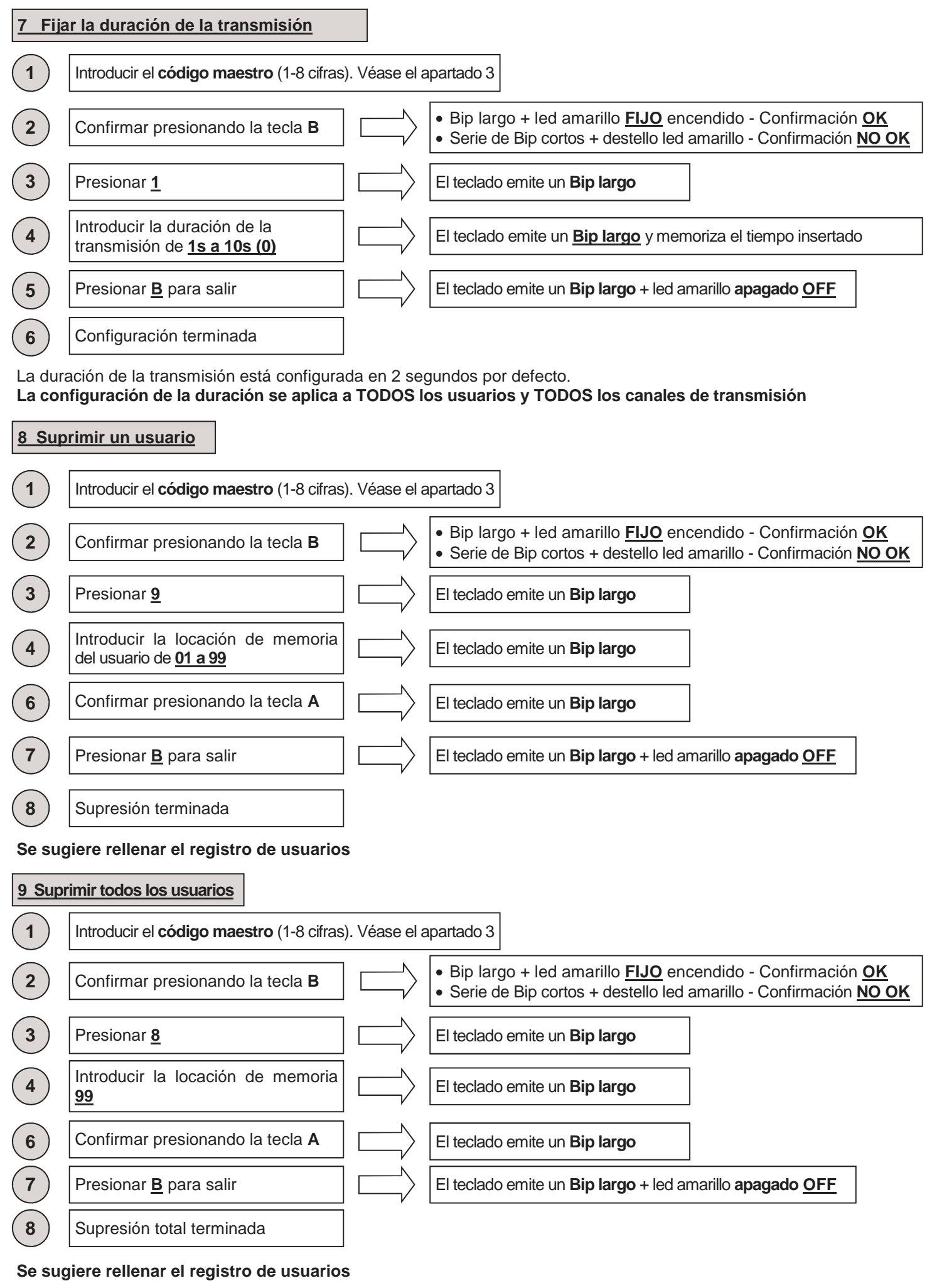

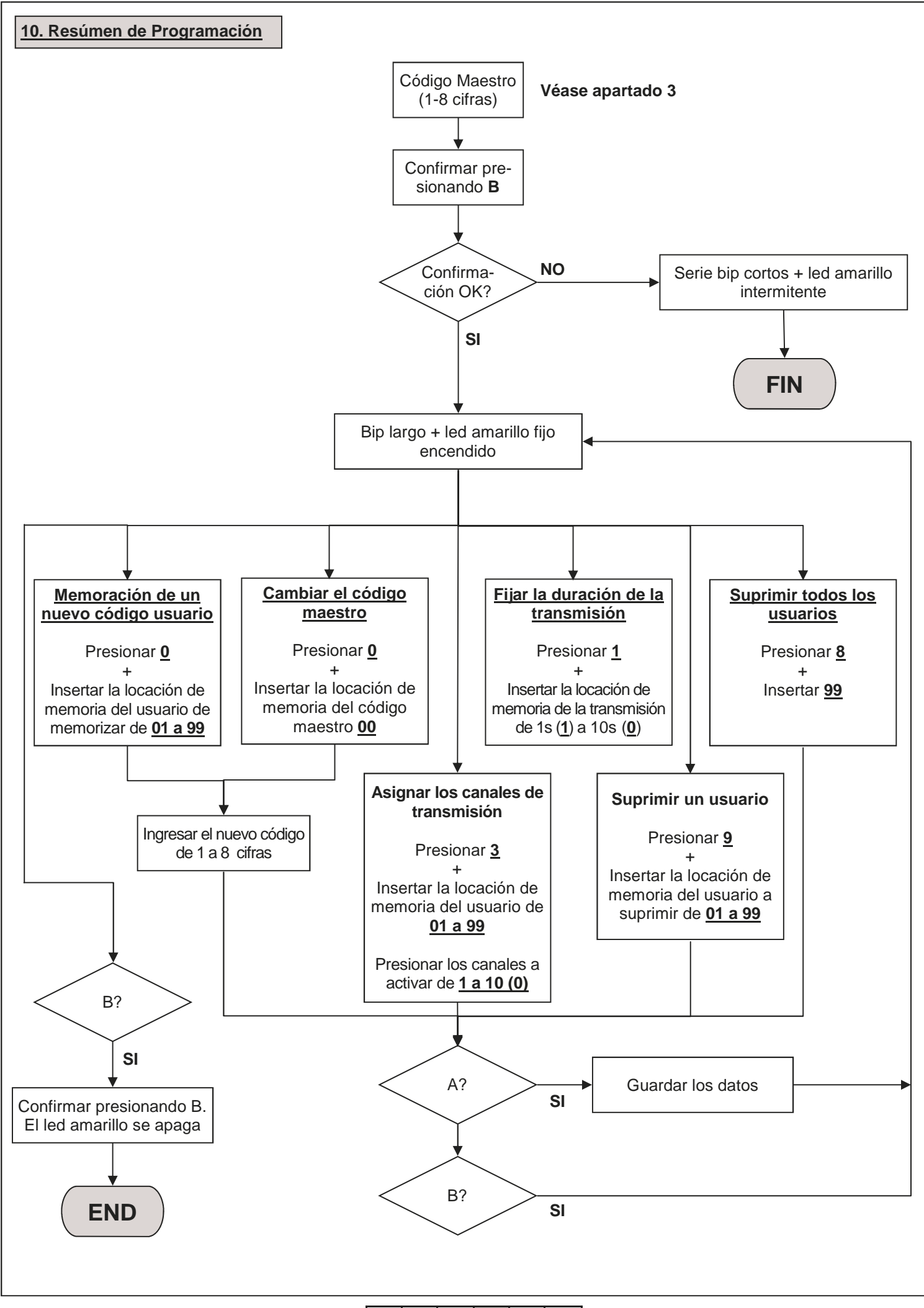

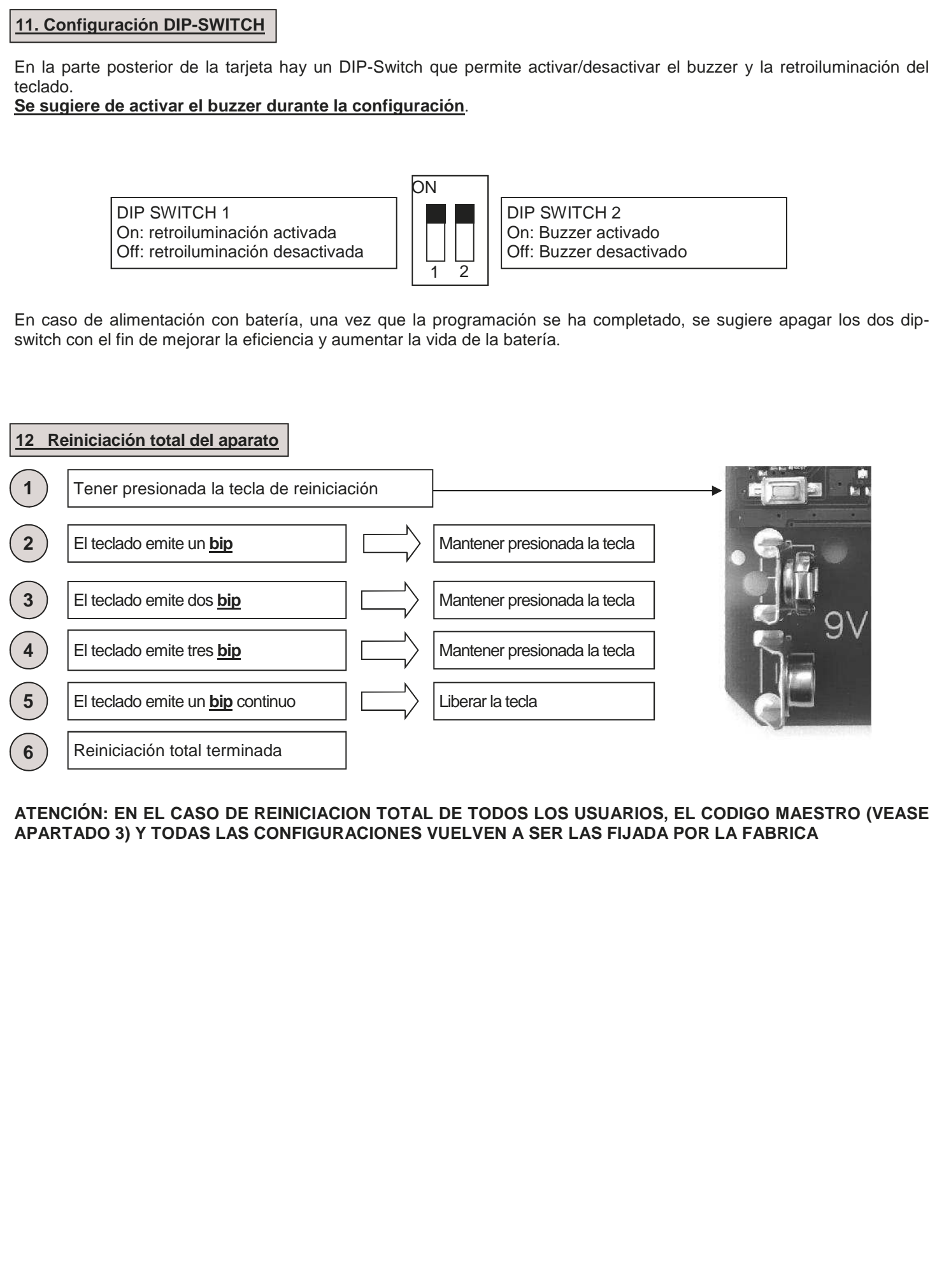

### **13 Ejemplo de programación**

Este es un ejemplo para programar el dispositivo con el código usuario "123456" activado para poder transmitir en el canal "4" con una duración de transmisión de 6 segundos. El código maestro fijado por la fábrica en este ejemplo es "9876". **Se sugiere modificar el código maestro y fijar un nuevo código.** 

### **1. Cambiar el código maestro**

Aquí abajo se puede ver la secuencia para cambiar el código maestro (en este ejemplo es "9876") con el código "456789" (esto código tiene que ser elegido por el cliente, véase apartados 3 y 4)

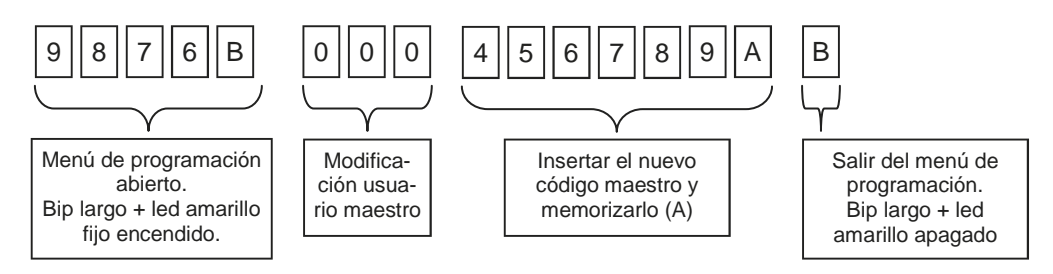

### **2. Configuración código usuario**

Aquí abajo se puede ver la secuencia para crear un nuevo usuario en la locación de memoria "01" con el código de acceso "123456". Véase apartado 5.

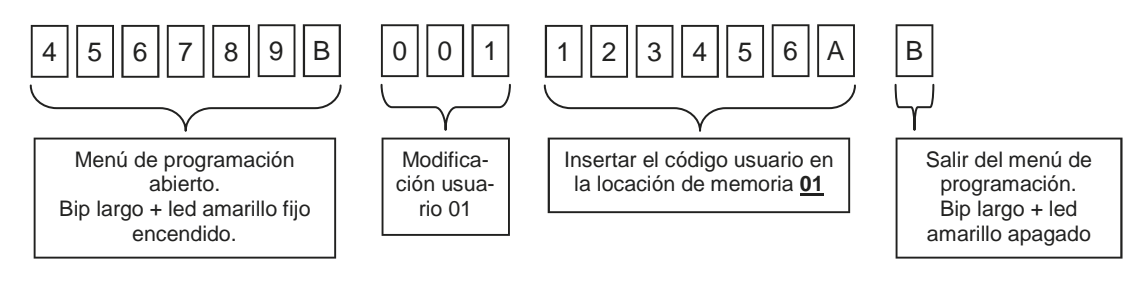

#### **3. Configuración canal de transmisión**

Como configuración predeterminada, el dispositivo asigna el canal 1 a cada nuevo usuario. Aquí abajo se ve la secuencia para activar el canal de transmisión "4" para el usuario en la posición de memoria 01. Véase apartado 6.

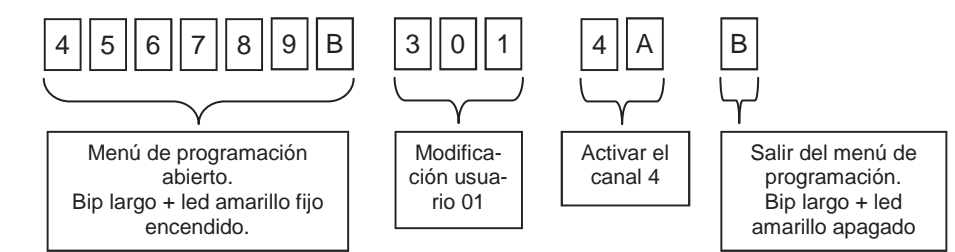

### **4. Configuración de tiempo de transmisión**

Como configuración predeterminada, la duración de la transmisión está fijada en 2 segundos. Aquí abajo hay la secuencia para fijar la duración de la transmisión en 6 segundos para TODOS los canales y TODOS los usuarios. Véase apartado 7.

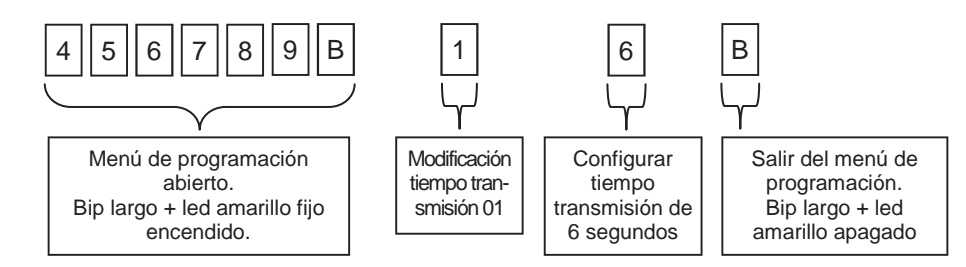

### **5. Memorización del teclado en el automatismo**

Entrar en la modalidad aprendizaje en la central/receptor que se esta usando, insertar el código usuario (ej.123456) en el teclado del RK3, presionar la tecla A y luego presionar la tecla del canal (ej.4) que se desea memorizar.

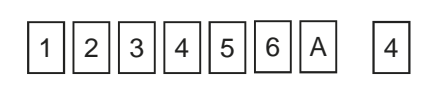

### **Registro de usuarios**

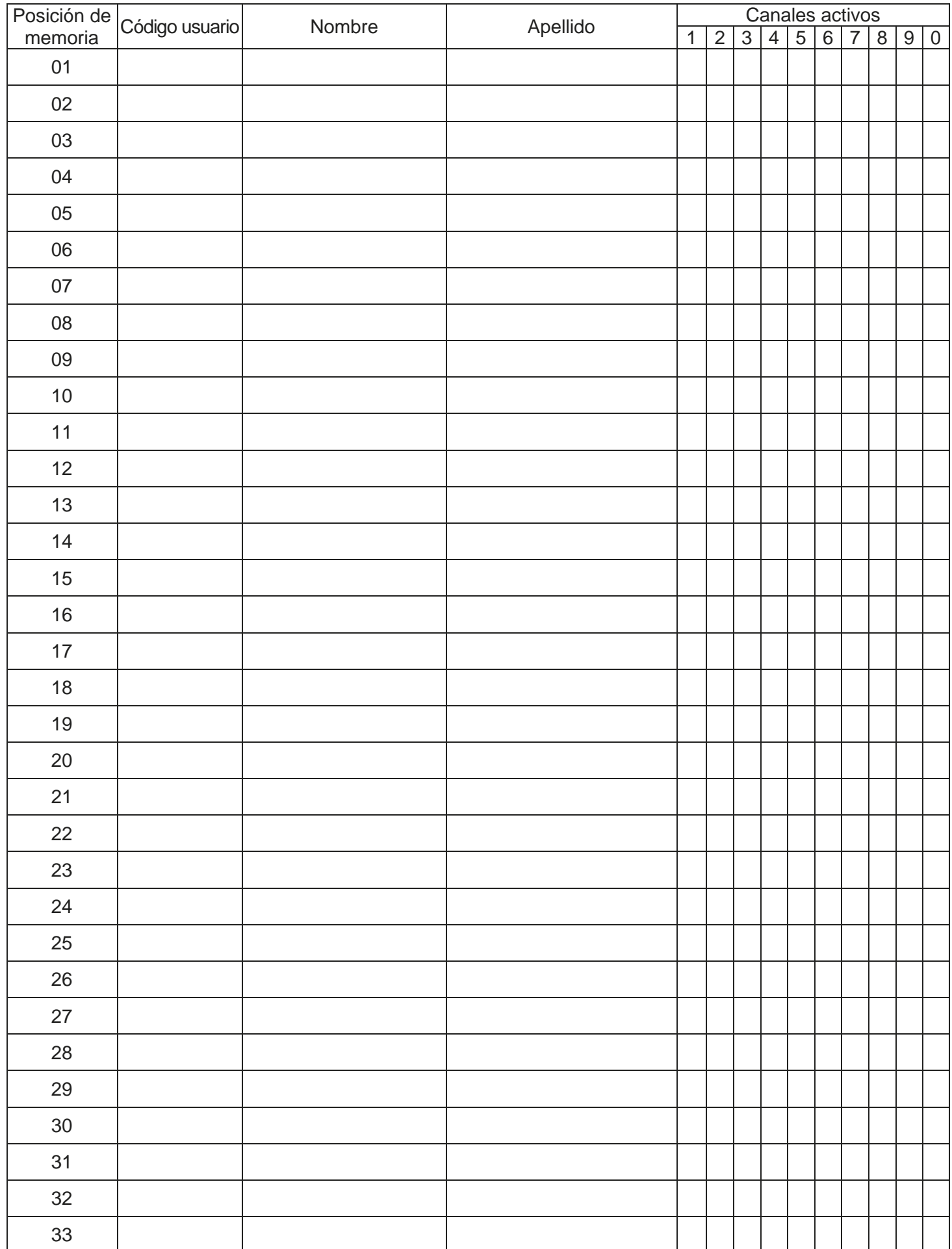

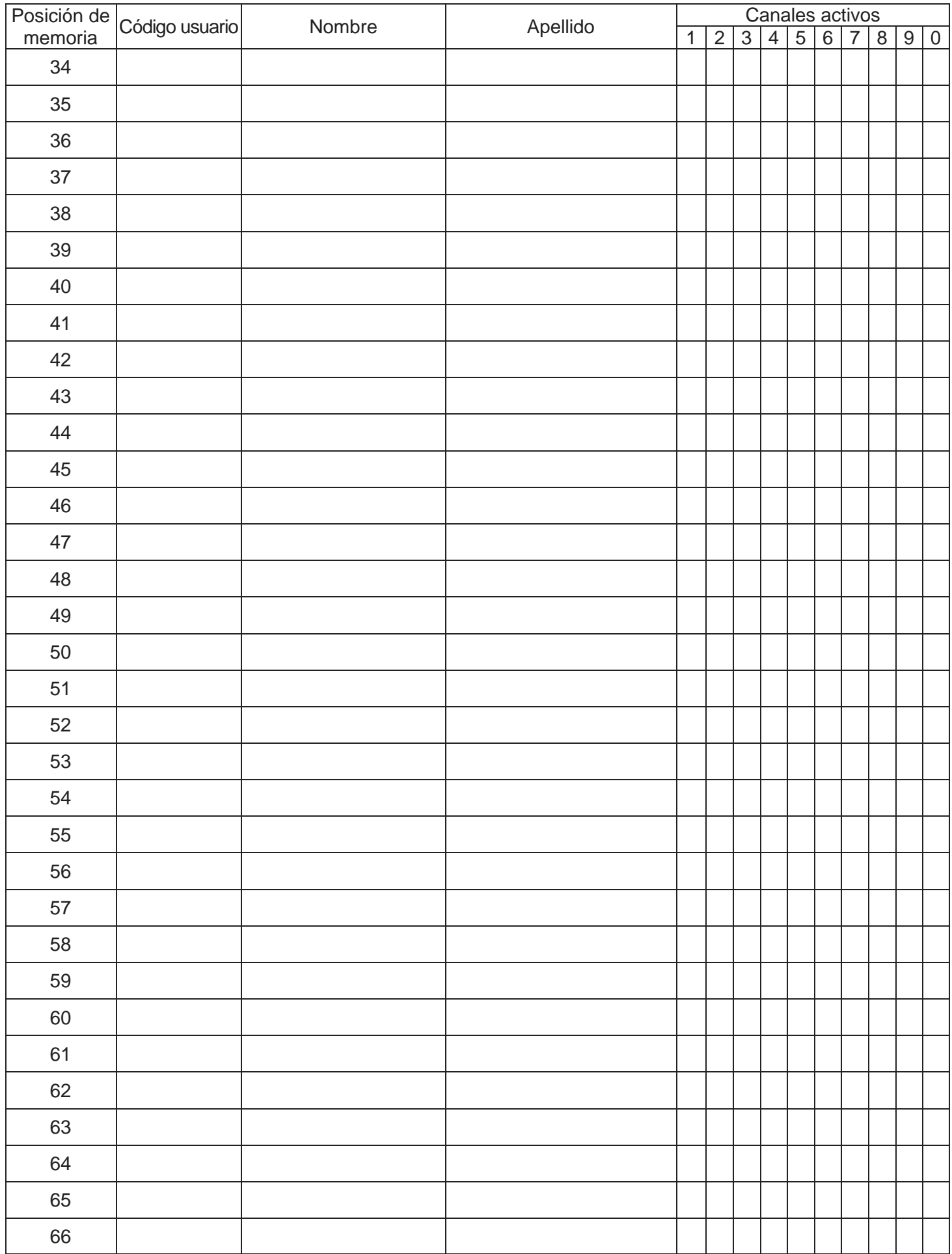

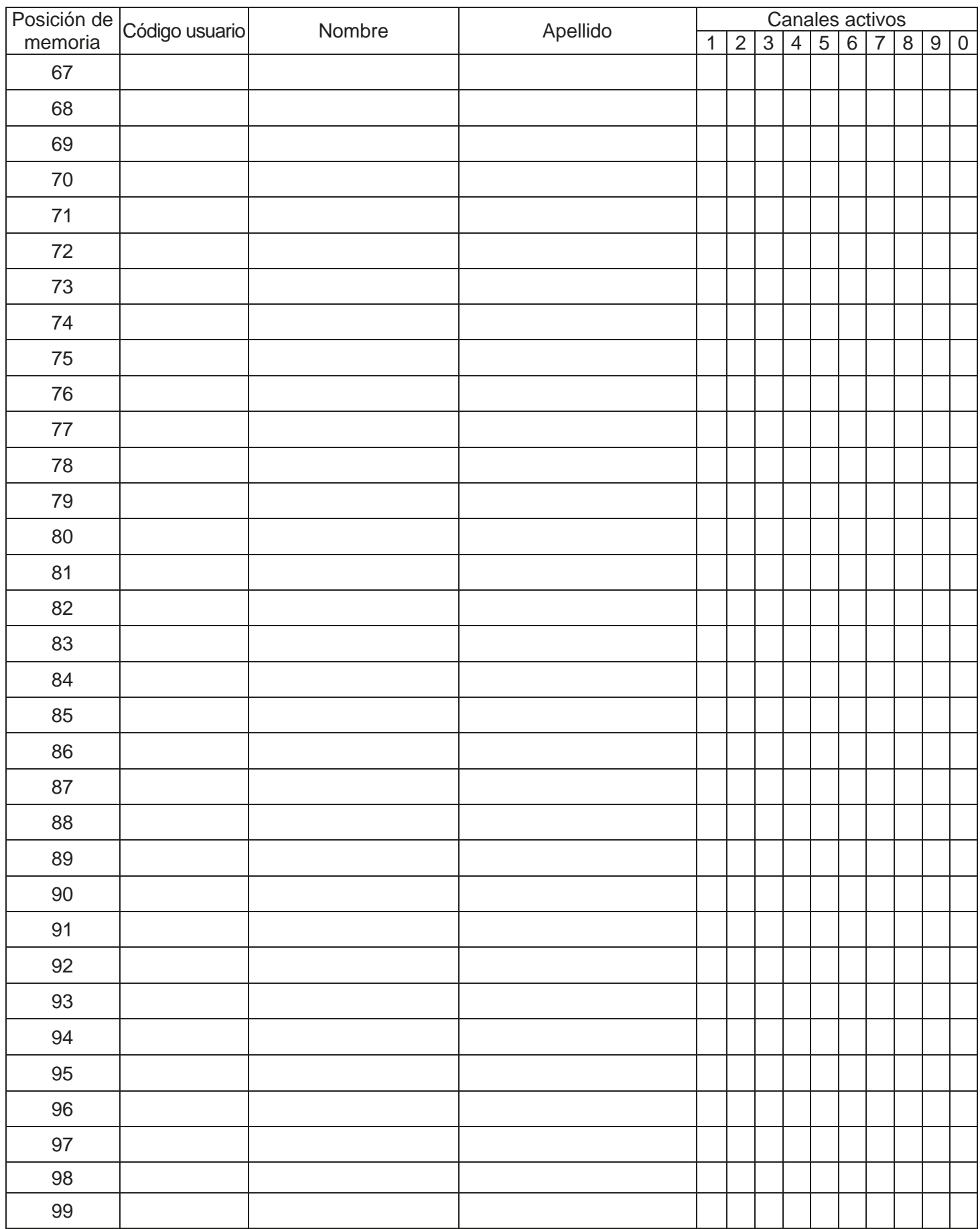

GARANTIA - La garantía del fabricante tiene validez en términos legales a partir de la fecha impresa y se limita a la reparación o sustitución gratuita de las piezas reconocidas como defectuosas por falta de cuidados esenciales en los materiales o por defectos de fabricación. La garantía no cubre daños o defectos debidos a agentes externos, defectos de mantenimiento, sobrecarga, desgaste natural, elección inexacta, error de montaje u otras causas no imputables al fabricante. Los productos manipulados no seran objeto de garantía y no seran reparados. Los datos expuestos son meramente indicativos. No podrá imputarse ninguna responsabilidad por reducciones de alcance o disfunciones debidas a interferencias ambientales. La responsabilidad a cargo del fabricante por daños derivados a personas por accidentes de cualquier tipo ocasionados por nuestros productos defectuosos, son solo aquellos derivados inderogablemente de la ley italiana.

6-1622368 REV.2 26/06/2014 **ITA ENG FRA ESP DEU POR** 11/12

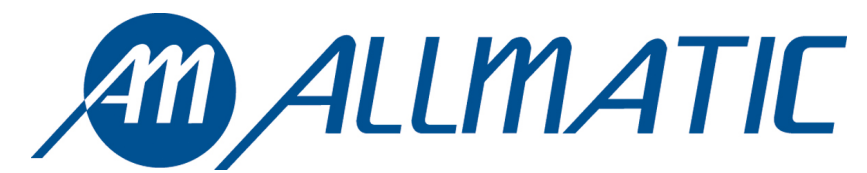

ALLMATIC S.r.l 32020 Lentiai - Belluno – Italia Via dell'Artigiano, n°1 – Z.A. Tel. 0437 751175 – 751163 r.a. Fax 0437 751065 http://www.allmatic.com - E-mail: info@allmatic.com